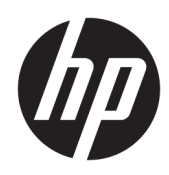

## الدليل المرجع للأجهزة

الأجهزة التابعة جزئيًا من HP

#### **όϣلوϣات Σقوق اϟنشر**

© Copyright 2018 HP Development Company, L.P.

الإصدار الثاني: مارس ٢٠١٨

الإصدار الأول: سبتمبر ٢٠١٧

الرقم المرجعي للمستند: 172-905096

#### **اϟضمان**

المعلومات الواردة في هذا المستند خاضعة للتغيير بدون إشعار. يُعد بيان الضمان الصريح المرفق مع منتجات وخدمات شركة HP هو الضمان الوحيد للمنتجات والخدمات التي تقدمها الشركة. يجب عدم تفسير أي شـيء هنا على انه يشكل ضمانًا إضافيًا. تُخلَّي شركة HP مسؤوليتها عن أية أخطاء فنية أو أخطاء تحريرية أو حذَفَ بهذا الّدلّيل.

يعد بيان الضمان الصريح المرفق مع منتجات .<br>وخدمات شركة HP هو الضمان الوحيد للمنتجات والخدمات التي تقدمها الشركة. يجب عدم تفسير أي شـيء هنا على أنه يشـكل ضمانًا إضافيًا. تُخلبي شركة HP مسـؤوليتها عن أية أخطاء فنية أو أخطاء تحريرية أو حذف بهذا الدليل.

### **Σول ϫذا اϟكتاب**

- <mark>∆ تحذير!</mark> <sub>.</sub> النص الوارد بهذه الطريقة يشـير إلى أن الإخفاق في اتباع الإرشـادات يمكن أن يؤدي إلى إصابات جسدية أو خسائر في الأرواح.
- تن**بيه: ا**لنص الوارد بهذه الطريقة يشـير إلى ان الإخفاق في اتباع الإرشـادات يمكن ان يؤدي إلى تلف في المعدات او فقدان المعلومات.

رضاً **ملاحظة: ا**لنص الوارد بهذه الطريقة يوفر معلومات تكميلية هامة.<br>الص

## جدول المحتويات

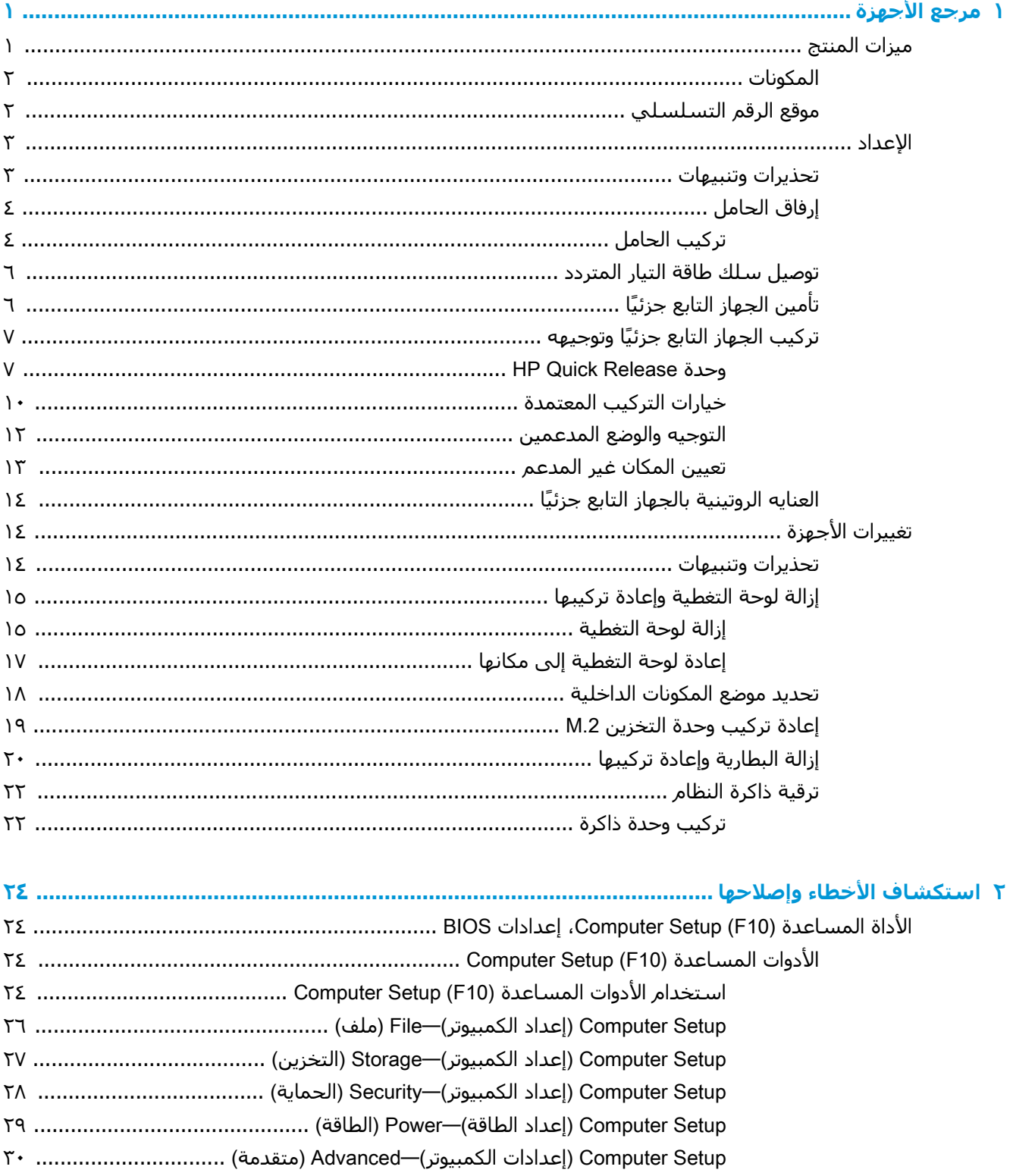

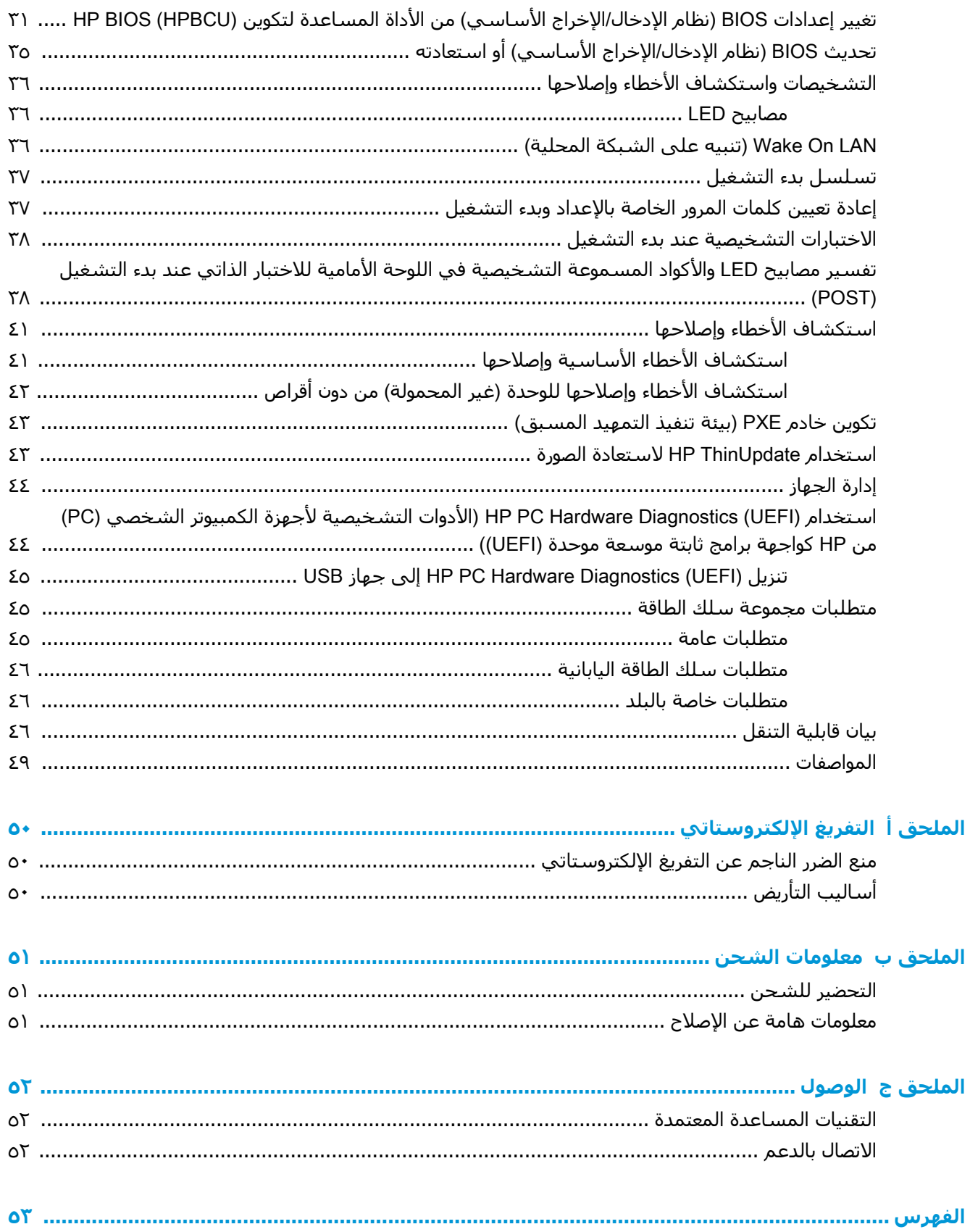

# **١ ϣرϊΟ اΟϷهزة**

## **ϴϣزات اϟمنتΞ**

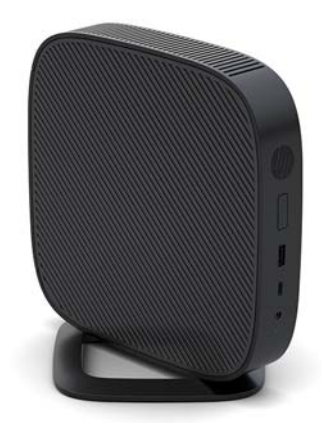

<span id="page-6-0"></span>يصف هذا الدليل الميزات الخاصة بالجهاز التابع جزئيًا. للحصول على مزيد من المعلومات حول الأجهزة والبرامج المثبتة على الجهاز التابع جزئيًا هذا، انتقل إلى <http://www.hp.com/go/quickspecs> وابحث عن الجهاز التابع جزئيًا.

تتوفر العديد من الخيارات للجهاز التابع جزئيًا. للمزيد من المعلومات حول بعض الخيارات المتوفرة، انتقل إلى موقع ويب HP على <http://www.hp.com> وابحث عن الجهاز التابع جزئيًا المحدد الخاص بك.

### **اϟمكوϧات**

<span id="page-7-0"></span>للمزيد من المعلومات، انتقل إلى <http://www.hp.com/go/quickspecs> وابحث عن الجهاز التابع جزئيًا المحدد للعثور على صفحة QuickSpecs.

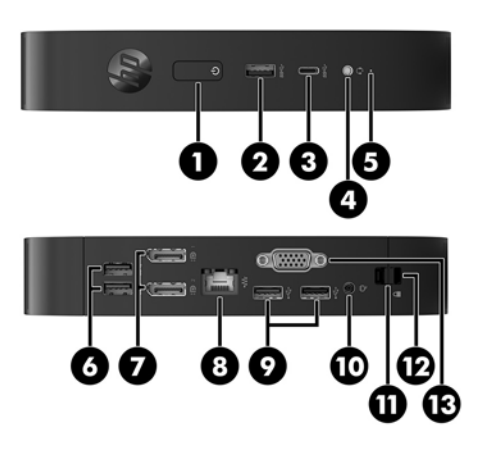

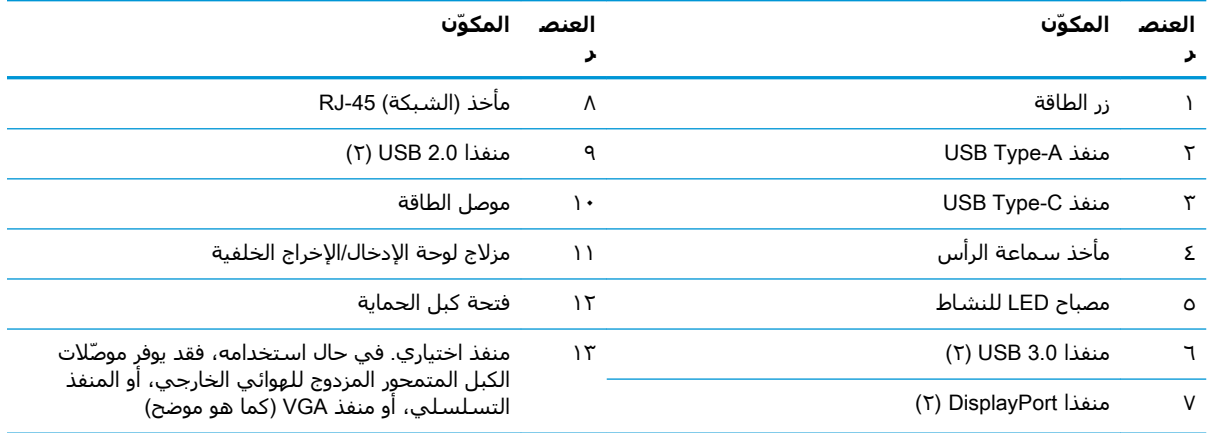

## موقع الرقم التسلسلي

يحتوي كل جهاز تابع جزئيًا على رقم تسلسلپ فريد موجود كما هو مبين في الرسم التوضيحي التالي. احتفظ بَهذا الرقم لاستخدامه عند الاتصال بخدمة عملاً HP للحصول على مساعدة.

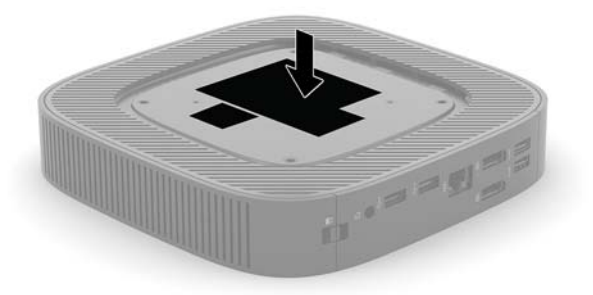

## الاعداد

### تحذيرات وتنبيهات

<span id="page-8-0"></span>قبل تنفيذ الترقيات، اقرأ بعناية كافة الإرشادات، والتنبيهات، والتحذيرات القابلة للتطبيق في هذا الدليل.

<u>^</u>/ **تحذير!** لتقليل خطر التعرض للإصابة الشخصية أو تلف الأجهزة الناجم عن الصعق الكهربائي، أو الأسطح الساخنة، أو الحريق:

قم بتثبيت جهاز الكمبيوتر التابع جزئيًا في مكان من المستبعد تواجد الأطفال فيه.

افصل سـلك طاقة التيار المتردد من مأخذ التيار المتردد واترك مكونات النظام الداخلية حتى تبرد قبل أن تلمسـها.

لا تعمد إلى توصيل موصّلات الهاتف أو الاتصالات السـلكية واللاسـلكية بمآخذ بطاقة واجـهة شـبكة الاتصال (NIC).

تجنب تعطيل قابس التأريض بسـلك طاقة التيار المتردد. حيث يُعتبر مقبس التأريض ميزة أمان مهمة.

صِل سـلك طاقة التيار المتردد بمنفذ تيار متردد مؤرض بحيث يمكن الوصول إليه بسـهولة في كل الأوقات.

للحد من مخاطر التعرض إلى إصابة خطيرة، اقرأ د*ليل الأمان والراحة*. حيث يشرح إعداد محطة العمل بشـكل صحيح، والوضعية الصحيحة للجلوس، والعادات الصحية وعادات العمل الملائمة لمستخدمي الجهاز التابع جزئيًا، كما يوفر معلومات مهمة عن السـلامة الكهربائية والميكانيكية. يتوفر د*ليل السـلامة والراحة* في موقع HP على http://www.hp.com/ergo

入 **تحذير! أ**جزاء داخلية متصلة بالطاقة.

افصل الطاقة عن الجهاز قبل إزالة الهيكل.

أعد تثبيت الغطاء بإحكام قبل إعادة تنشيط الجهاز.

<u> A</u> تنبيه: يمكن أن تُتلف الكهرباء الساكنة المكونات الكهربائية الجهاز التابع جزئيًا أو المعدات الاختيارية. وقبل البدء بالإجراءات التالية، كن متأكدًا من تفريغ نفسك من الكهرباء الساكنة وذلك بلمس جسـم معدني مؤرض لفترة قصِّيرة. انظر منع الضرِّر الناجم عن التَّفريغ الإلكتروستاتي في صفحة ∙٥ للحصولُ على مزيد من المُعلومات.

عندما يكون الجهاز التابع جزئيًا متصلاً بمصدر طاقة التيار المتناوب، يتم تزويد لوحة النظام بالجهد الكهربي. وعليك فصل سلك طاقة التيار المتردد عن مصدر الطاقة قبل فتح الجهاز التابع جزئيًا وذلك منعًا لتلف المكونات الداخلية.

ﷺ **ملاحظة:** توفر شركة HP كتيفة تركيب "تحرير سريع" اختيارية لتركيب الجهاز التابع جزئيًا على حائط، أو مكتب، أو ذراع متارجح. وعند استخدام كتيفة التركيب، لا تركَّب الجهاز التابع جزئيًا ومنافذ الإدخال/الإخراج موجَّهة ناحية الأرض.

## إرفاق الحامل

<span id="page-9-0"></span><u>N</u> **تنبيه:** ما لم يتم تثبيت الجهاز التابع جزئيًا مع HP Quick Release، يجب أن يتم تشغيله مع الحامل المرفق للتأكد من تدفق الهواء بشكل صحيح حول الجهاز التابع جزئيًا.

### تركيب الحامل

يمكن استخدام الجهاز التابع جزئيًا بأي من الوضع العمودي أو الأفقي بالحامل المرفق مع الجهاز التابع جزئيًا.

- <mark>١.</mark> أزل حرر أية أجهزة حماية تمنع فتح الجهاز التابع جزئيًا.
- أزل/كافة الوسـائط القابلة للإزالة مثل محركات أقراص USB من الجهاز التابع جزئيًا.  $\cdot$  T
- أوقف تشغيل الجهاز التابع جزئيًا بطريقة صحيحة من خلال نظام التشغيل، ثم أوقف تشغيل أية أجهزة  $\cdot$  .  $\mathsf{r}$ خارجية.
	- افصل سـلك الطاقة عن المأخذ الكهربائي، وافصل أي أجهزة خارجية.  $\mathbf{z}$ 
		- **٥.** أرفق الحامل بالجهاز التابع جزئيًا.
	- أرفق الحامل بالجزء السفلي من الجهاز التابع جزئيًا لاستخدام الجهاز التابع جزئيًا في الاتجاه  $\bullet$ العمودي.
- اقلب الجهاز التابع جزئيًا رأسًا على عقب وحدد موقع فتحتي البرغيين في الشبكة على الجزء j. السـفلي من الجـهاز التابع جزئيًا.
- **ب.** ضع الحامل على الجزء السفلي من الجهاز التابع جزئيًا وصِف البراغي المقيدة في الحامل مع فتحات البراغي في الجهاز التابع جزئيًا.

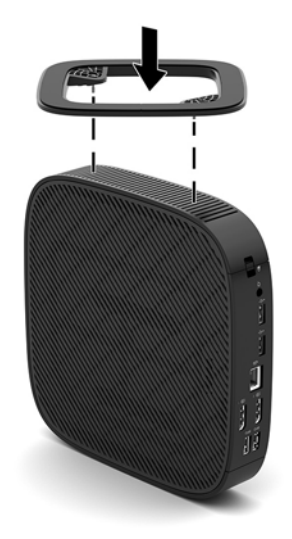

- **ج.** اربط البراغي المقيدة بإحكام.
- أرفق الحامل بالجانب الأيمن من الجهاز التابع جزئيًا لاستخدامه في الاتجاه الأفقي.
- ضع جهاز الكمبيوتر التابع جزئيًا لأسفل بحيث يكون الجانب الأيمن لأعلى والجانب الأمامي الذي ĺ. يظهر عليه شعار HP مواجهًا لك.
- **ب.** اضغط على الجانب الأيسر (١) للغطاء الجانبي لأسـفل، ومن ثم ارفع الغطاء الجانبي (٢) خارج جهاز الكمبيوتر التابع جزئيًا.
	- **ﷺ ملاحظة:** احتفظ بالغطاء الجانبي نظرًا لإمكانية استخدامه مستقبلاً.

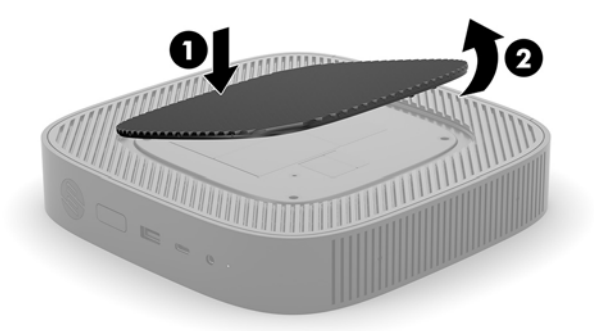

- ضع الجهاز التابع جزئيًا لأسفل بحيث يكون الجانب الأيمن لأعلى وحدد موقع فتحتب البرغيين ج. في الشبكة على الجانب الأيمن من الجهاز التابع جزئيًا.
- ضع الحامل على جانب الجهاز التابع جزئيًا وصِف البراغي المقيدة في الحامل مع فتحات البراغي د. في الجهاز التابع جزئيًا.

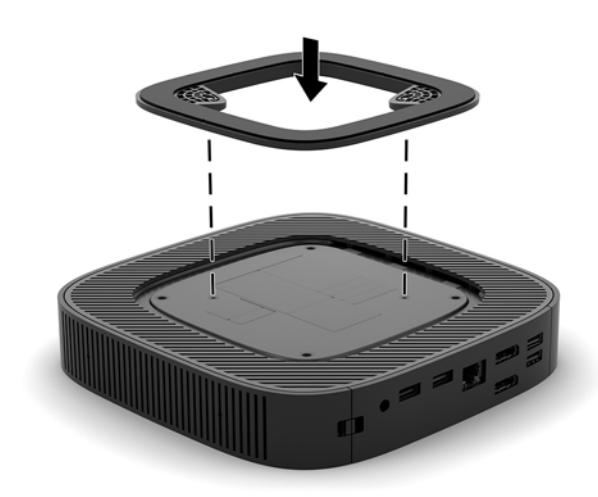

**ه.** اربط البراغي المقيدة بإحكام.

٦**.** أعِد توصيل سـلك طاقة التيار المتناوب ثم قم بتشـغيل الجـهاز التابع جزئيًا.

**ﷺ ملاحظة:** تأكد من وجود مسافة ١٠,٢ سـم (٤ بوصات) على الأقل على جميع جوانب الجهاز التابع جزئيًا التي لم يتم لمسـها وخالية من العوائق.

V. قم بقفل أية أجهزة حماية تم تحريرها عند إزالة لوحة الوصول أو غطاء الجهاز التابع جزئيًا.

### توصيل سلك طاقة التيار المتردد

- 1. قم بتوصيل سلك الطاقة بمحول الطاقة (١).
- **٢. ق**م بتوصيل سـلك الطاقة بمأخذ تيار متناوب (٢).
- ٠**٣.** قم بتوصيل محول الطاقة بجهاز الكمبيوتر التابع جزئيًا (٣).

<span id="page-11-0"></span>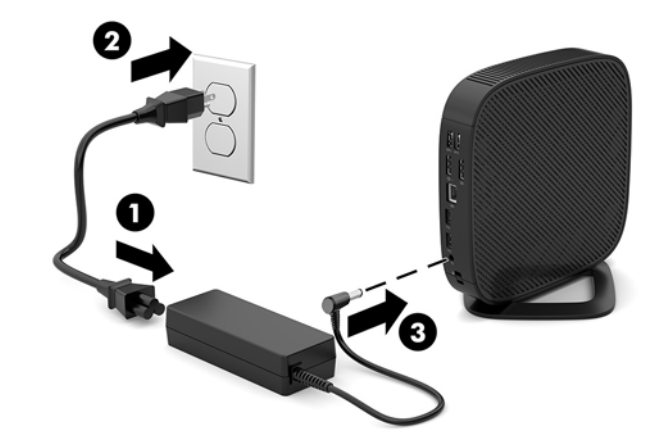

## تأمين الجهاز التابع جزئيًا

تم تصميم أجهزة الكمبيوتر التابعة جزئيًا لتتوافق مع كبل الحماية. يمنع كبل الحماية الإزالة غير المخولة لجهاز الكمبيوتر التابع جزئيًا، كما أنه يمنع الوصول إلى الجزء المؤمّن. لطلب هذا الخيار، انتقل إلى موقع HP على الويب على http://www.hp.com وابحث عن جهاز الكمبيوتر التابع جزئيًا المحدد لديك.

- **[.** قم بتحديد موقع فتحة كبل الحماية في اللوحة الخلفية.
- **٢.** أدخل قفل كبل الحماية في الفتحة، ثم استخدم المفتاح لقفلها.

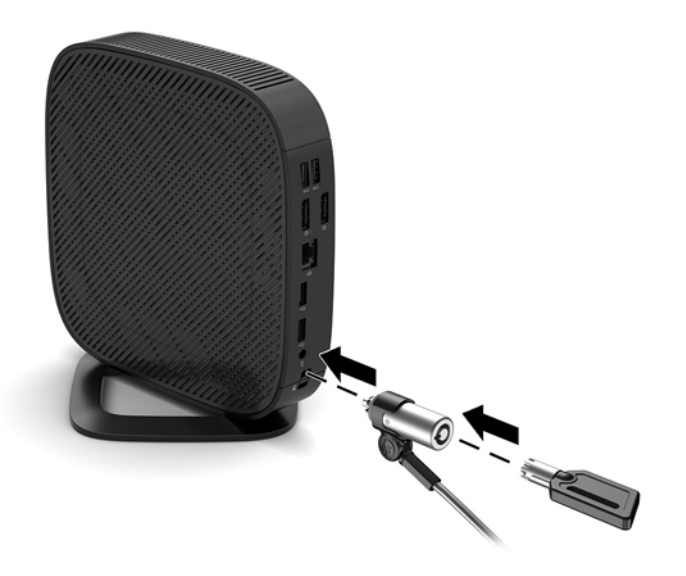

ﷺ **ملاحظة:** تم تصميم كبل التأمين ليعمل كحل رادع، ولكنه لن يمنع إساءة اسـتعمال الكمبيوتر أو سـرقته.

## تركيب الجهاز التابع جزئيًا وتوجيهه

### HP Quick Release **دةΣو**

<span id="page-12-0"></span>توفر شركة HP كتيفة تركيب "تحرير سريع" اختيارية لتركيب الجهاز التابع جزئيًا على حائط، أو مكتب، أو ذراع متأرجح. وعند استخدام كتيفة التركيب، لا تركّب الجهاز التابع جزئيًا مع منافذ الإدخال/الإخراج الموجهة ناحية الأرض.

يشـتمل الجهاز التابع جزئيًا هذا علىي أربع نقاط تركيب علىي الجانب الأيمن من الوحدة. تتوافق نقاط التركيب هذه مع معيار VESA (جمعية معايير إلكترونيات الفيديو)، والذي يوفر واجهات تركيب معايير الصناعة تناسب معايير الصناعة للشاشات المسطحة مثل الشاشات وأجهزة التلفزيون المسطحة. تتصل HP Quick Release بنقاط التركيب المتوافقة مع معيار VESA، مما يسمح لك بتركيب الجهاز العميل الرفيع بعدة أوضاع.

الاً ملاحظة: عند تثبيت الجهاز التابع جزئيًا، استخدم براغي مقاس ١٠ مم المتوفرة مع وحدة HP Quick .Release

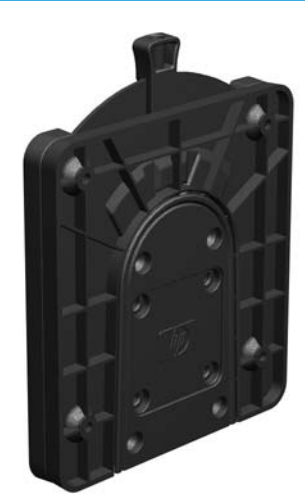

لاستخدام HP Quick Release:

- <mark>١.</mark> ضع جهاز الكمبيوتر التابع جزئيًا لأسفل بحيث يكون الجانب الأيمن لأعلى والجانب الأمامي الذي يظهر عليه شعار HP مواجهًا لك.
- **٢.** اضغط على الجانب الأيسر (١) للغطاء الجانبي لأسفل، ومن ثم ارفع الغطاء الجانبي (٢) خارج جهاز الكمبيوتر التابع جزئيًا.

رام) السلاح الله عنه العالي الجانب القطاء الجانبية استخدامه مستقبلاً.<br>الصلاح العناء المستقبلا

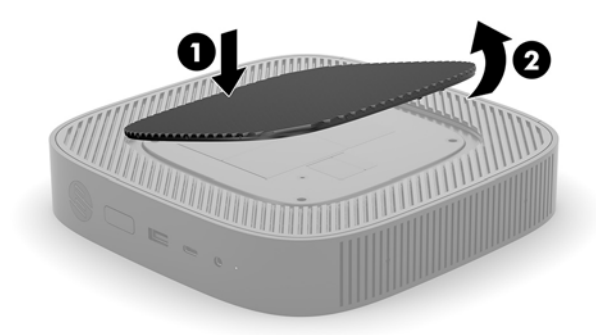

**٣.** اضبط الفاصل النحيف بداخل المنخفض الموجود على الجانب الأيمن من جهاز الكمبيوتر التابع جزئيًا.

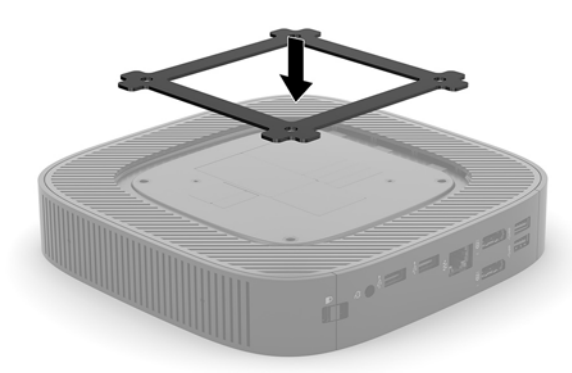

- ﷺ <mark>ملاحظة:</mark> يتم تضمين فاصلين مع جهاز الكمبيوتر التابع جزئيًا. استخدم الفاصل الأنحف عند تركيب جهاز الكمبيوتر التابع جزئيًا.
- باستخدام أربعة براغي مقاس ١٠ ملم المضمنة في مجموعة جهاز التركيب، قم بإرفاق أحد جانبي وحدة ٤. HP Quick Release بالجهاز التابع جزئيًا كما هو مبين في الرسـم التوضيحي التالي.

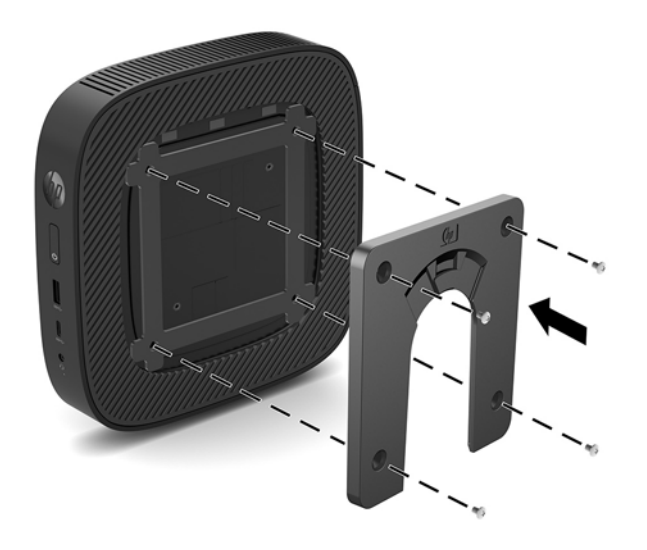

<span id="page-14-0"></span>باستخدام الأربعة براغي المضمنة في مجموعة جهاز التركيب، قم بإرفاق الجانب الآخر من وحدة HP Quick  $\overline{\mathbf{0}}$ .<br>Release بالجَماز الذي سوف يتم تركيبه بالجَماز التابع جزئيًا. تأكد من أن نقاط تحرير الذراع لأَعلى.

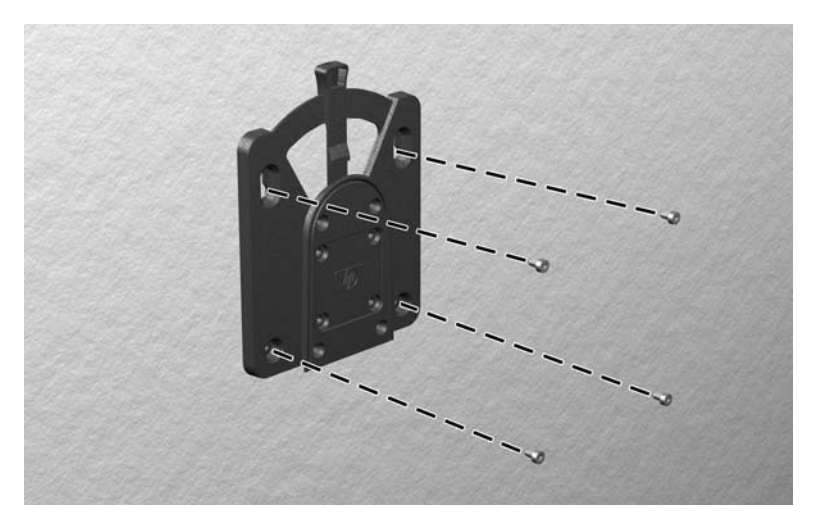

حرك جانب جهاز التركيب المرفق بالجهاز التابع جزئيًا (١) على الجانب الآخر من جهاز التركيِب (٢) الموجود  $\mathbf{r}$ . فِي الجهاز الذي تريد تركيب الجهاز التابع جزئيًا عليه. يشير صوت "التكتكة" المسـموع إلى أن الوصلة مُثبتة ىأمان.

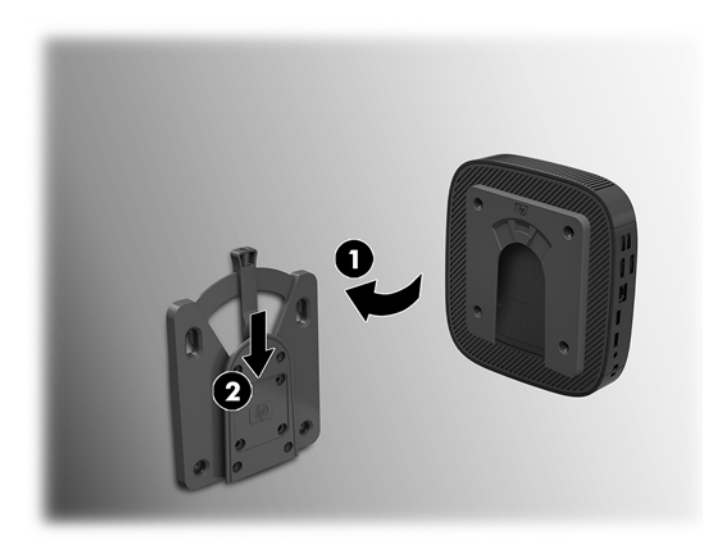

- ه اتصال آمن لجميع المكونات، تأكد من الأداء الوظيفي المناسب لوحدة HP Quick Release واتصال آمن لجميع المكونات، تأكد من أن كلاً من ذراع التحرير على أحد جوانب جهاز التركيب والفتحة المستديرة على الجانب الآخر موجهة لأعلى.
	- ﷺ ملاحظة: ¸ عند التوصيل، يتم تثبيت HP Quick Release تلقائيًا في الموضع الصحيح. لا تحتاج إلا إلى تحريك الذراع إلى أحد الجانبين لإزالة الجهاز التابع جزئيًا.

### خيارات التركيب المعتمدة

<span id="page-15-0"></span>تعرض الرسوم التوضيحية التالية بعض خيارات التركيب المعتمدة لكتيفة التركيب.

**•** على الجزء الخلفي من الشاشـة:

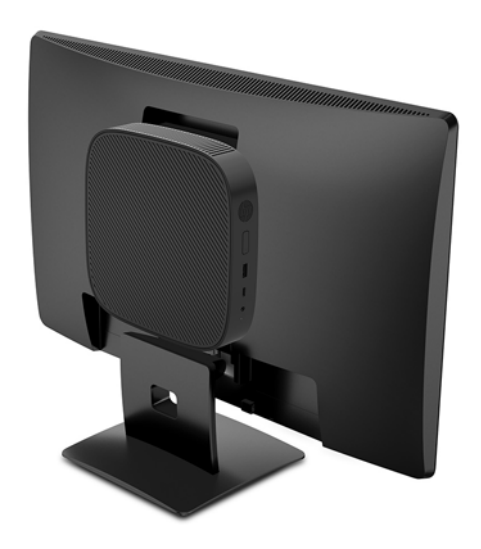

**•** على حائط:

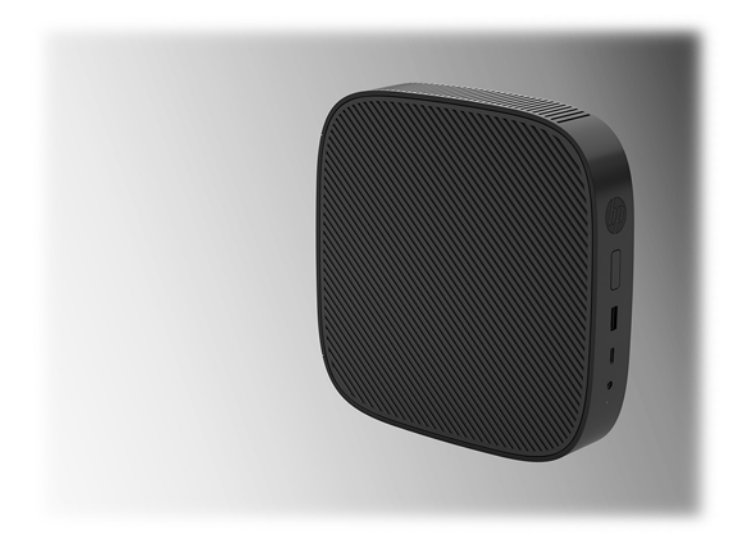

● تحت مکتب:

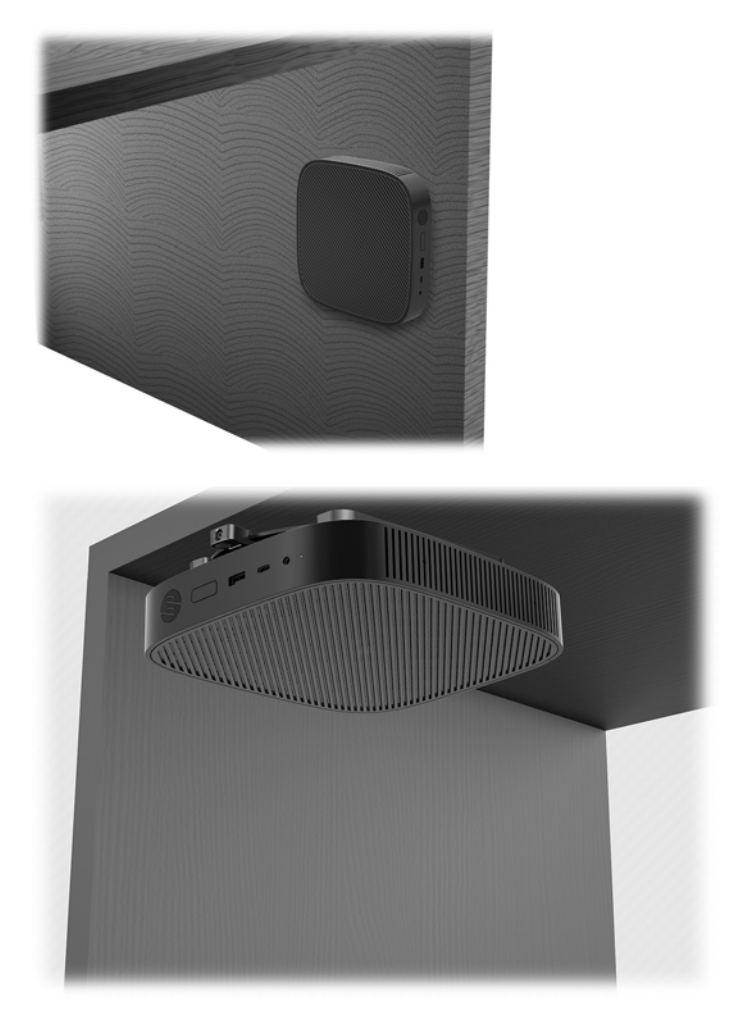

### التوجيه والوضع المدعمين

<span id="page-17-0"></span>ننبيه: يجب أن تلتزم بتوجيه وحدة HP المدعوم لضمان الأداء الوظيفي الصحيح للأجهزة التابعة جزئيًا الخاصة  $\Delta$ بك.

ما لم يتم تثبيت الجهاز التابع جزئيًا مع HP Quick Release، يجب أن يتم تشغيله مع الحامل المرفق للتأكد من تدفق الهواء بشكل صحيح حول الجهاز التابع جزئيًا.

> تدعم وحدة HP الاتجاه الأفقي للجهاز التابع جزئيًا:  $\bullet$

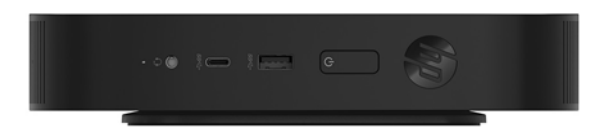

تدعم وحدة HP الاتجاه الرأسـي للجهاز التابع جزئيًا:

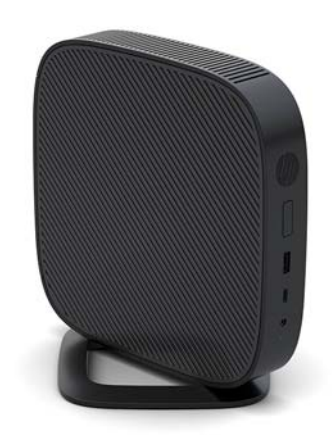

يمكن وضع الجهاز التابع جزئيًا أسـفل حامل شـاشـة مع وجود مسـاحة فارغة ٢,٥٤ سـم (١ بوصة) علىي الأقل:

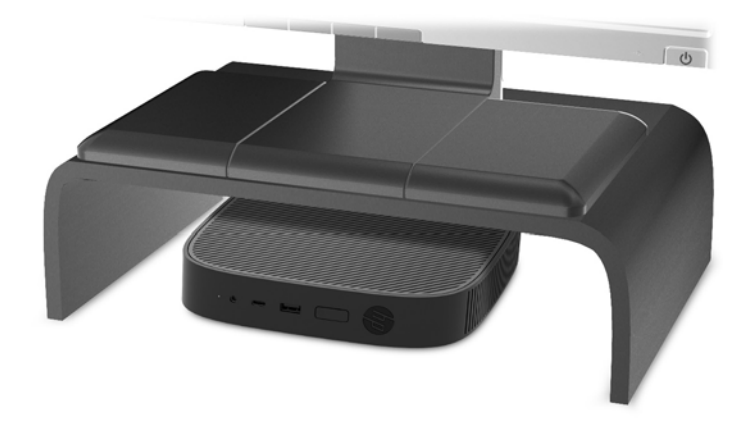

### تعيين المكان غير المدعم

لا تدعم HP الأوضاع التالية للجهاز التابع جزئيًا:

<span id="page-18-0"></span>.<br>ه<mark>زنبيه: ولا يتسبب الوضع غير المدعم للأجهزة التابعة جزئيً</mark>ا في فشل العملية و/أو تلف للأجهزة.

تتطلب الأجهزة التابعة جزئيًا التهوية المناسبة للحفاظ على درجة حرارة التشغيل. لا تسد فتحات التهوية.

لا تقم بتركيب الجهاز التابع جزئيًا ومنافذ الإدخال/الإخراج موجهة ناحية الأرض.

لا تضع أجهزة الجهاز التابع جزئيًا في أدراج أو حاويات أخرى محكمة الغلق. لا تضع شـاشـة أو شـيء آخر أعلى الجهاز التابعَ جزئيًا. لا تركَب الجَهاز الّتابعَ حزئيًا بينَ الحائطَ وشاشـة. تتطلَب الأجهزة التابعة جزئيًا التهوية المناسـبة للحفاظ على درجة حرارة التشغيل.

• في درج مكتب:

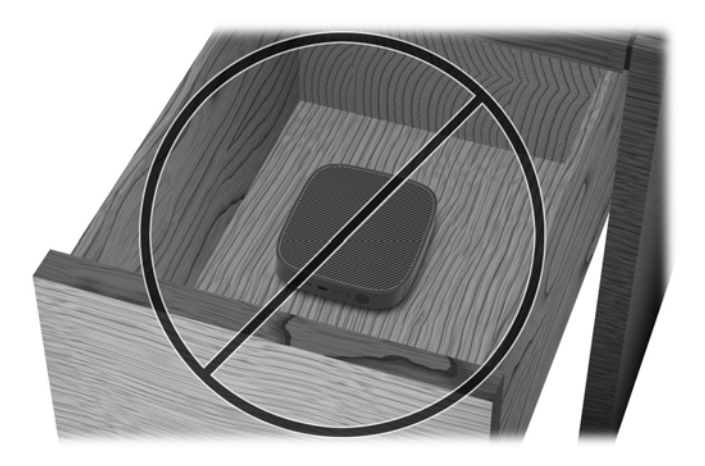

مع شاشـة على الجهاز التابع جزئيًا:

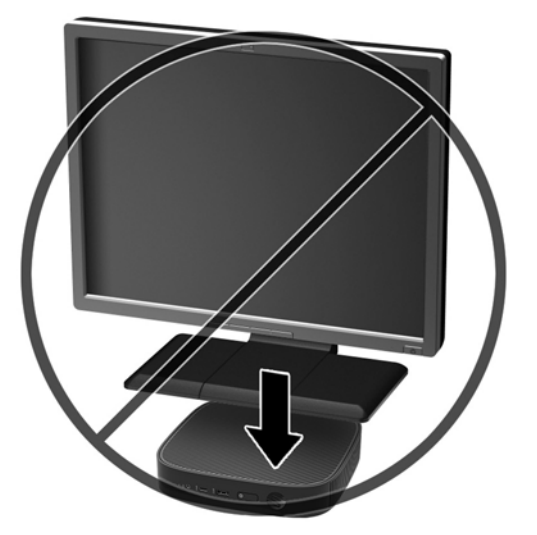

## العنايه الروتينية بالحهاز التابع جزئيًا

استخدم المعلومات التالية للعناية الصحيحة بالجهاز التابع جزئيًا:

- لا تشغيل الجهاز التابع جزئيًا مطلقًا مع إزالة اللوحة الخارجية.
- <span id="page-19-0"></span>وضع الجهاز التابع جزئيًا بعيدًا عن الرطوبة الزائدة، وضوء الشـمس المباشـر، ودرجات الحرارة القصوف العالية أو المنخفضة. للحصول على معلومات حول درجة الحرارة الموصى بها ونطاقات الرطوبة الخاصة بالجهاز التابع جزئيًا، انتقل إلى http://www.hp.com/go/quickspecs
	- حافظ على الجهاز التابع جزئيًا ولوحة المفاتيح بعيدًا عن السوائل.
	- أوقف تشغيل الجهاز التابع جزئيًا وامسح السطح الخارجي بقطعة قماس ناعمة ورطبة حسب الحاجة. فاستخدام أدوات التنظيف قد يزيل اللماعية أو يلحق الضرر بها.

## تغييرات الأجهزة

### تحذيرات وتنبيهات

قبل تنفيذ الترقيات، اقرأ بعناية كافة الإرشادات، والتنبيهات، والتحذيرات القابلة للتطبيق في هذا الدليل.

<u>\/ تحذير!</u> لتقليل خطر التعرض للإصابة الشخصية أو تلف الأجهزة الناجم عن الصعق الكهربائي، أو الأسطح الساخنة، أو الحريق:

هناك أجزاء متصلة بالطاقة وأجزاء متحركة بالداخل. افصل الطاقة عن الجهاز قبل إزالة الهيكل.

اترك مكونات النظام الداخلية لتبرد قبل تلمسـها.

أعد تثبيت الغطاء بإحكام قبل إعادة تنشيط الجهاز.

لا تعمد إلى توصيل موصّلات الهاتف أو الاتصالات السـلكية واللاسـلكية بمآخذ بطاقة واجـهة شـبكة الاتصال (NIC).

تجنب تعطيل قابس التأريض بسـلك طاقة التيار المتردد. حيث يُعتبر مقبس التأريض ميزة أمان مهمة.

صِل سـلك طاقة التيار المتردد بمنفذ تيار متردد مؤرض بحيث يمكن الوصول إليه بسـهولة في كل الأوقات.

للحد من مخاطر التعرض إلى إصابة خطيرة، اقرأ *دليل الأمان والراحة*. يوضح إعداد محطة العمل المناسب، ويوفر توجيهات لوضع الجسـم وعادات العمل التي تزيد من راحتك الجسـدية ويقلل من خطر التعرض إلى إصابة. كما يوجد بالدليل أيضًا معلومات سلامة تتعلق بالجوانب الكهربائية والميكانيكية. هذا الدليل منشور على الويب على العنوان http://www.hp.com/ergo

<u>\/ تنبيه: ي</u>مكن أن تُتلف الكهرباء السـاكنة المكونات الكهربائية الخاصة بالجهاز التابع جزئيًا أو المعدات الاختيارية. وقبل البدء بهذه الإجراءات، تأكد من تفريغ نفسك من شحنة الكهرباء الساكنة وذلك بلمس جسـم معدني مؤرض لفترة قصيرة. انظر <u>منع الضرر الناجم عن التفريغ الإلكتروستاتي في صفحة ٥٠</u> للحصول على مزيد من المعلومات.

عندما يكون الجهاز التابع جزئيًا متصلاً بمصدر طاقة التيار المتناوب، يتم تزويد لوحة النظام بالجهد الكهربي. وعليك فصل سـلك الطاقة عن مصدر الطاقة قبل فتح الجهاز التابع جزئيًا وذلك منعًا لتلف المكونات الداخلية.

## إزالة لوحة التغطية وإعادة تركيبها

### ازالة لوحة التغطية

<span id="page-20-0"></span><u>\/ تحذير!</u> لتقليل خطر التعرض لإصابة شخصية، أو تلف الجهاز من التعرض لصدمة كهربائية أو الأسطح الساخنة، أو نشوب حريق، دائمًا قم بتشغيل الجهاز التابع جزئيًا مع وجود لوحة التغطية في مكانها. بالإضافة إلى تحسين مسـتويات الأمان، قد توفر لوحة التغطية إرشـادات هامة، ومعلومات تعريفية، والتبي قد يتم فقدها فبي حالة عدم استخدام لوحة التغطية. لا تستخدم أي لوحة تغطية باستثناء تلك التي يتم توفيرها من قبل HP لاستخدامها مع الجهاز التابع جزئيًا هذا.

قبل إزالة لوحة التغطية، تأكد من إيقاف تشغيل الجهاز التابع جزئيًا وسلك طاقة التيار المتناوب مفصول عن مأخذ التيار المتناوب.

لإزالة لوحة التغطية:

- **١.** أزل/حرر أية أجهزة حماية تمنع فتح الجهاز التابع جزئيًا.
- قم بإزالة كافة الوسـائط القابلة للنقل مثل محرك أقراص USB من الجهاز التابع جزئيًا.  $\cdot$
- أوقف تشغيل الجهاز التابع جزئيًا بطريقة صحيحة من خلال نظام التشغيل، ثم أوقف تشغيل أية أجهزة  $\cdot$ 
	- افصل سلك الطاقة عن المأخذ الكهربائي، وافصل أي أجهزة خارجية. .Σ

<u> ^</u>/ تنبيه: بغض النظر عن حالة التشغيل، توجد الفولتية دومًا في لوحة النظام طالما أن النظام متصل بمأخذ تيار متناوب نشط. يجب فصل سلك طاقة التيار المتردد لتجنب تلف المكونات الداخلية للجهاز التابع جزئيًا.

- قم بإزالة الحامل من الجهاز التابع جزئيًا.  $\overline{\mathbf{0}}$
- َ ضع جهاز الكمبيوتر التابع جزئيًا والحامل لأعلى وحدد موقع البراغي المقيّدة المسؤولة عن ربط الحامل j. بإحكام في جهاز الكمبيوتر التابع جزئيًا.

ب. قم بفكِّ البراغي المقيّدة لتحرير الحامل واسحب الحامل خارج جهاز الكمبيوتر التابع جزئيًا.

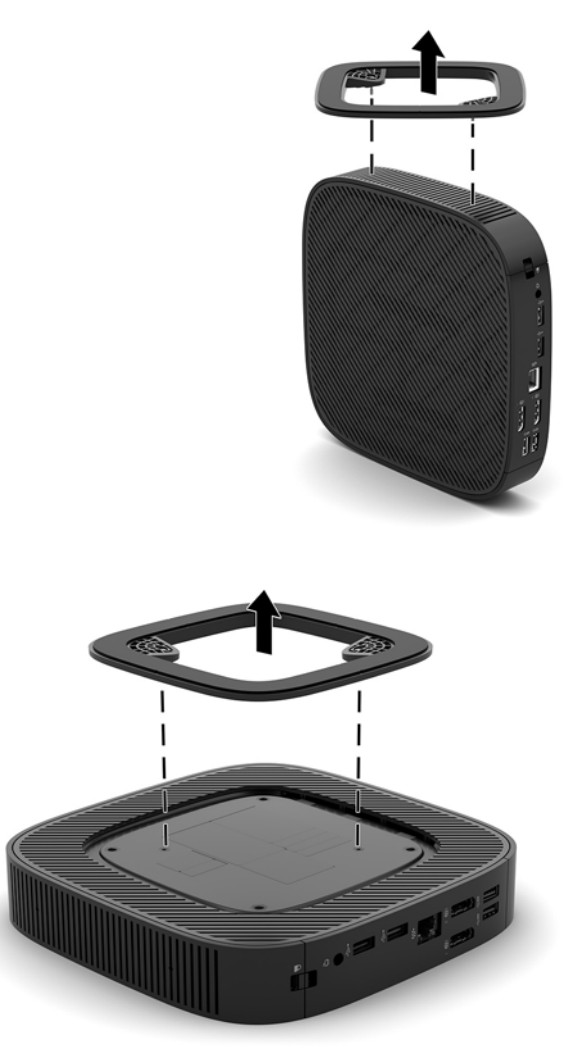

- ٦. ضع الوحدة بشكل مسطح على سطح ثابت مع وجود الجانب الأيسر لأعلى.
- V. حرر المزلاج (١) على الجانب الأيمن من لوحة الإدخال/الإخراج الخلفية، وقم بإدارة لوحة الإدخال/الإخراج (٢) إليّ اليسَارَ، ثُمْ ارفعَها خارجْ جهاْز الْكمبيوتر التابعُ جزئيًا. ْ

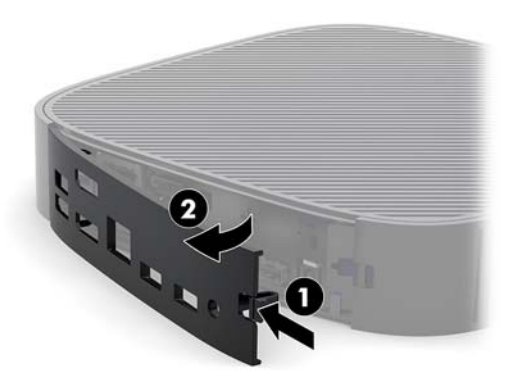

٨. اضغط على مزلاج لوحة التغطية (١) لتحرير لوحة التغطية.

<span id="page-22-0"></span><mark>٩.</mark> حرك لوحة التغطية مسافة ٦ مم (٢٤ بوصة) تقريبًا في اتجاه الجزء الأمامي للهيكل المعدني، ومن ثم ارفع اللوحة خارج جهاز الكمبيوتر التابع جزئيًا (٢).

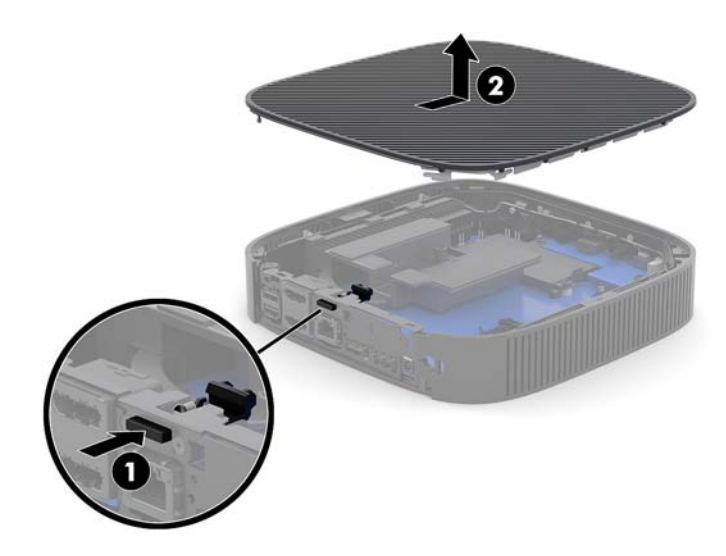

### **·ϋادة ϟوΣة اϟتϴτϐة ·ϟى ϣكاϧها**

لإعادة لوحة التغطية إلى مكانها:

ا. ضع لوحة التغطية على الهيكل المعدني، على مسافة ٦ مم (٢٤ بوصة) تقريبًا داخل الحافة الخلفية للهيكل المُعدنُي. ادفع اللوحة باتجاه الُجزء الخلفُي للهيكل المعدني حتى تستقر في مكانها.

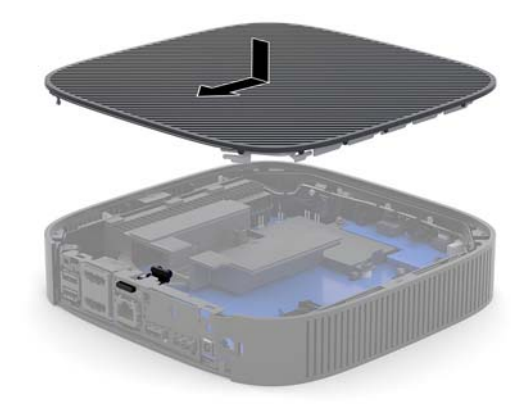

<span id="page-23-0"></span>**٢.** أدخل الخطافات على الجانب الأيسر من لوحة الإدخال/الإخراج الخلفية (١) بداخل الجانب الأيسر للجزء الخلفي من الهيكل المعدني، وأدِر الجانب الأيمن (٢) من الهيكل المعدني، ومن ثم اضغط عليها داخل الهيكل المعدني حتى تستقر في مكانها.

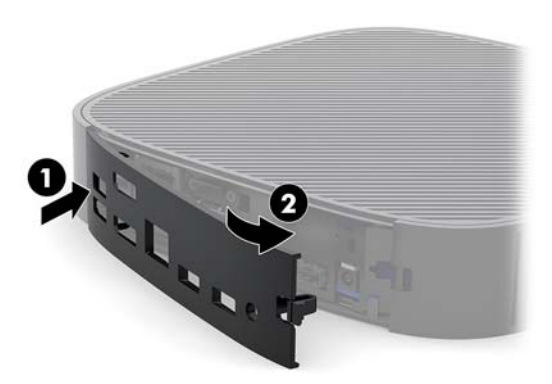

- **٣.** أعد تركيب حامل جهاز الكمبيوتر التابع جزئيًا.
- **٤.** أعد توصيل سـلك طاقة التيار المتناوب وقم بتشغيل جهاز الكمبيوتر التابع جزئيًا.
- **٥.** قم بتأمين أي أجهزة حماية تم فصلها عند إزالة لوحة التغطية لجهاز الكمبيوتر التابع جزئيًا.

### **Ηحدϳد ϣوϊο اϟمكوϧات اϟداΧلϴة**

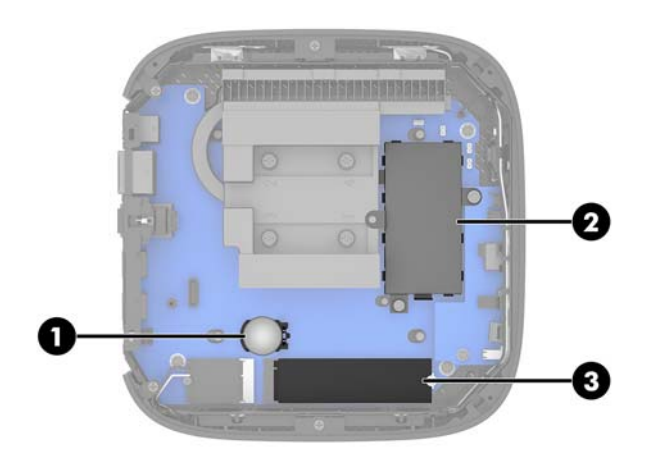

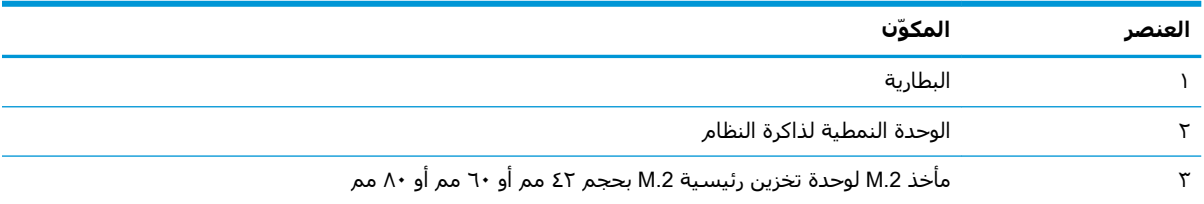

### M.2 **Ϧϳتخزϟا دةΣو ΐϴϛرΗ ادةϋ·**

<span id="page-24-0"></span>قد يتم تثبيت وحدة تخزين رئيسـية M.2 بحجم ٤٢ مم أو ٦٠ مم أو ٨٠ مم في جهاز الكمبيوتر التابع جزئيًا. لإزالة فلاش وحدة التخزين M.2:

- <mark>١. قم بإزالة لوحة التغطية لجهاز الكمبيوتر التابع جزئيًا. راجع إ<u>زالة لوحة التغطية في صفحة ١٥.</u></mark>
- <mark>تحذير!</mark> لتقليل خطر التعرّض لإصابة شخصية ناجمة عن الأسطح الساخنة، دع مكونات النظام الداخلية تبرد قبل لمسـها.
	- **٢.** تحديد مكان مأخذ M.2 على لوحة النظام. راجع <u>تحديد موضع المكونات الداخلية في صفحة ١٨.</u>
		- **٣.** قم بتحرير البرغي القائم على تأمين وحدة التخزين حتى تتمكن من رفع نهاية الوحدة.
			- **٤.** اجذب وحدة التخزين خارج المأخذ.

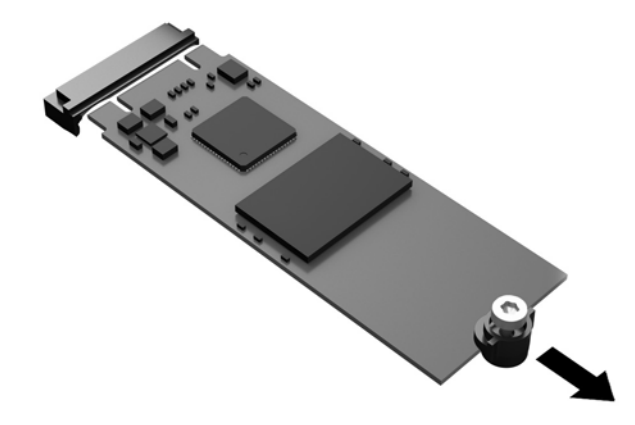

**٥.** اجذب مجموعة البراغي من وحدة التخزين وقم بإرفاقها بوحدة التخزين البديلة.

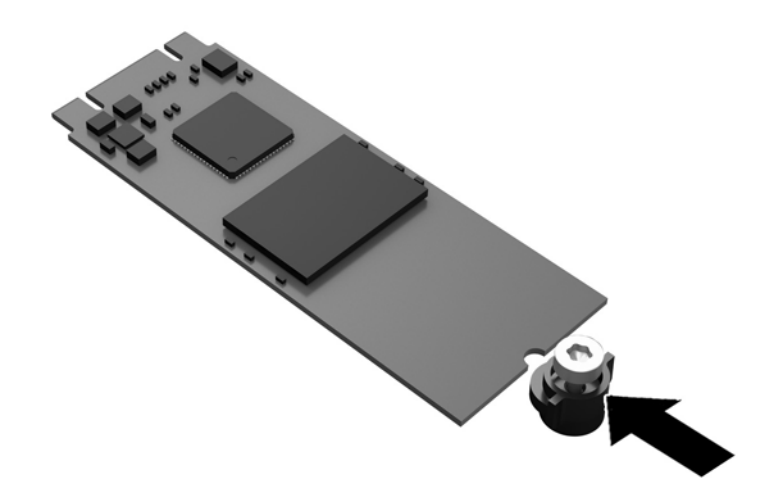

<span id="page-25-0"></span>حرك وحدة التخزين الجديدة في مأخذ توصيل M.2 على لوحة النظام واضغط على موصلات الوحدة بإحكام ٦. في المأخذ.

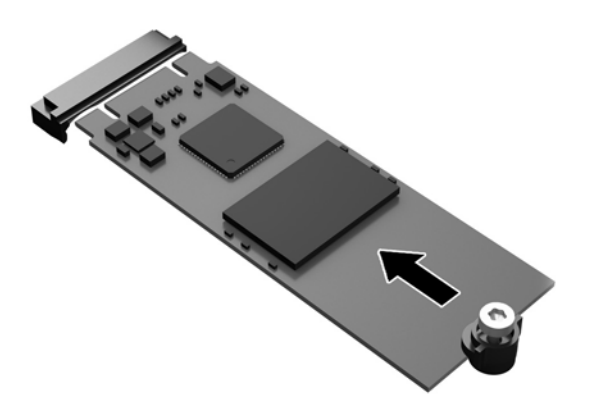

**ﷺ ملاحظة:** يمكن تثبيت وحدة الذاكرة بطريقة واحدة فقط.

V. اضغط على وحدة التخزين لأسـفل واسـتخدم مفك لربط البرغـي وتأمين الوحدة بلوحة النظام.

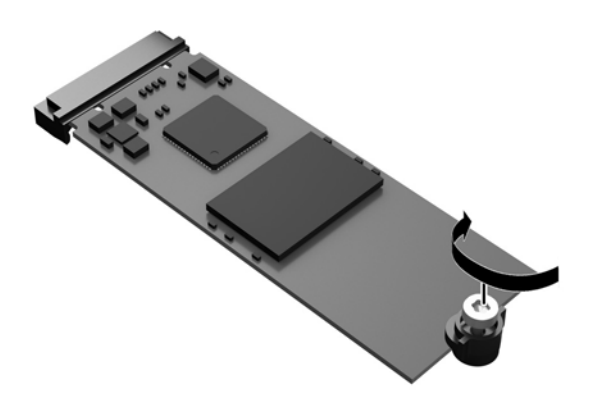

**٨.** أعد لوحة التغطية إلى مكانها. راجع إ<u>عادة لوحة التغطية إلى مكانها في صفحة ١٧.</u>

### إزالة البطارية وإعادة تركيبها

<u>A</u> تحذير! قبل إزالة لوحة التغطية، تأكد من إيقاف تشغيل الجهاز التابع جزئيًا وسـلك طاقة التيار المتناوب مفصول عن مأخذ التيار المتناوب.

لإزالة البطارية واستبدالها:

- <mark>١.</mark> قم بإزالة لوحة التغطية لجهاز الكمبيوتر التابع جزئيًا. راجع إ<u>زالة لوحة التغطية في صفحة ١٥</u>.
- تحذير! لتقليل خطر التعرّض لإصابة شخصية ناجمة عن الأسطح الساخنة، دع مكونات النظام الداخلية  $\Delta$ تبرد قبل لمسـها.
	- **٢.** حدد موقع البطارية على لوحة النظام. راجع <u>تحديد موضع المكونات الداخلية في صفحة ١٨.</u>
- <span id="page-26-0"></span>**٣.** لتحرير البطارية من حاملها، اضغط المشبك المعدني الذي يمتد فوق أحد جوانب البطارية. عند اندفاع البطارية نحو الأعلى، ارفعها بعيدًا عن الحامل (١).
- **٤.** لإدخال البطارية الجديدة، ادفع إحدى حواف البطارية البديلة تحت طرف الحامل مع توجيه الجانب الموجب للأعلى. ادفع الجانب الآخر للأسفل إلى ان يُطبق المشبك على الجانب الآخر للبطارية (٢).

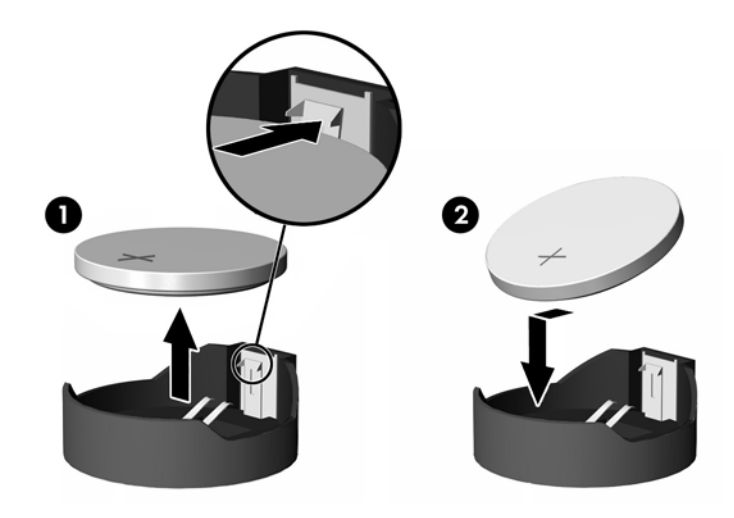

**٥.** أعد لوحة التغطية إلى مكانها. راجع إ<u>عادة لوحة التغطية إلى مكانها في صفحة ١٧</u>.

廢電池請回收

تشجع HP العملاء على إعادة تدوير الأجهزة الإلكترونية وخرطوشات الطباعة الأصلية من HP والبطاريات القابلة لإعادة الشحن. للتعرف علي المزيد من المعلومات حول برامج إعادة التدوير، انتقل إلى http://www.hp.com وابحث عن مصطلح "إعادة التدوير".

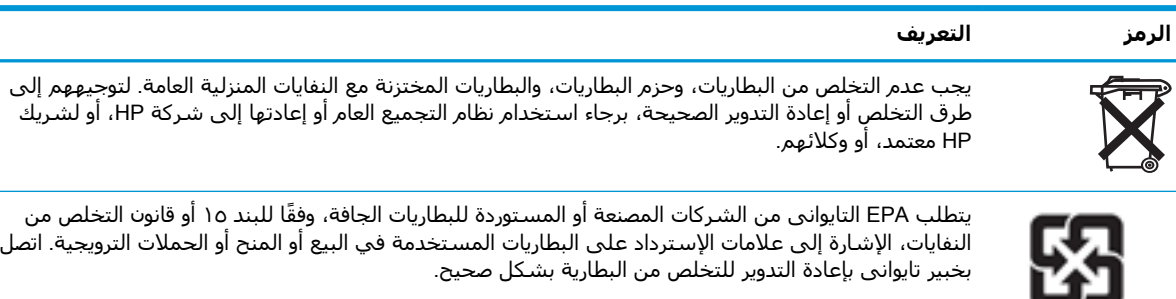

### **Ηرϴϗة ذاϛرة اϟنψام**

<span id="page-27-0"></span>يتم شغل مأخذ الذاكرة على لوحة النظام بوحدة ذاكرة واحدة. للوصول إلى الحد الأقصى من دعم الذاكرة، يمكنك شغل مأخذ الذاكرة بذاكرة تصل سعتها إلى ١٦ جيجابايت.

لتشغيل النظام بشكل صحيح، يجب توافق وحدة الذاكرة بالمواصفات التالية:

- الا خارجية صغيرة ٢٦٠ سنًا قياسية في الصناعة (SODIMM)
- دون تخزين مؤقت وبلا 170R4-17000 DDR4 ميجاهرتز
	- وحدة الذاكرة ذات جهد ١,٢ فولت DDR4-SDRAM

يدعم الجهاز التابع جزئيًا التالي:

- وحدات أحادىة الصف وثنائية الصف
- وحدات ذاكرة أحادية الجانب وثنائية الجانب

ستعمل وحدة DDR4 SODIMM عالية السرعة فعليًا عند السرعة القصوى لذاكرة النظام عند تردد ١٨٦٦ میجاهرتز.

قاً **ملاحظة:** لا يعمل النظام بشكل صحيح عندما يتم تثبيت وحدة ذاكرة غير مُدعمة.

### **Ηرΐϴϛ وΣدة ذاϛرة**

**الله تنبيه: يجب أن تقوم بفصل سـلك الطاقة والانتظار لحوالي ٣٠ ثانية لتفريغ الطاقة قبل إضافة وحدة الذاكرة أو <u>{</u>** إزالتها. بصرف النظر عن حالة التشغيل، يتم إمداد الجهد الكهربي دومًا لوحدة الذاكرة طالما ان جهاز الكمبيوتر التابع جزئيًا متصلاً بمأخذ تيار متناوب نشط. قد تؤدي عملية إضافة وحدة الذاكرة أو إزالتها أثناء وجود الجهد الكهربي إلى تعرض وحدة الذاكرة أو لوحة النظام إلى تلف لا يمكن إصلاحه.

يتوفر في مقابس وحدة الذاكرة ملامسات معدنية مطلية بالذهب. يجب استخدام وحدات الذاكرة ذات ملامسات معدنية مطلية بالذهب لمنع التآكل و/أو التأكسد الناتج عن تلامس المعادن غير المتوافقة مع بعضها عند ترقية الذاكرة.

يمكن للكهرباء الساكنة أن تتلف المكونات الإلكترونية لجهاز الكمبيوتر التابع جزئيًا. وقبل البدء بهذه الإجراءات، تأكد من تفريغ نفسك من شحنة الكهرباء الساكنة وذلك بلمس جسم معدني مؤرض لفترة قصيرة. للاطلاع على المزيد من المعلومات، راجع <u>التفريغ الإلكتروستاتي في صفحة ٥٠</u>.

عند التعامل مع وحدة الذاكرة، احرص على عدم لمس أي من أطراف التوصيل بها. فقد تتلف وحدة الذاكرة إذا ما فعلت ذلك.

<mark>١. قم بإزالة لوحة التغطية لجهاز الكمبيوتر التابع جزئيًا. راجع إزالة لوحة التغطية في صفحة ١٥.</mark>

<mark>تحذير!</mark> لتقليل خطر التعرّض لإصابة شخصية ناجمة عن الأسطح الساخنة، دع مكونات النظام الداخلية تبرد قبل لمسـها.

**٢.** حدد مكان وحدة الذاكرة على لوحة النظام. راجع تحديد موضع المكونات الداخلية في صفحة ١٨.

**٣.** لإزالة وحدة الذاكرة، اضغط للخارج على المزاليج الموجودة عِلى كل جانب من جانبي وحدة الذاكرة (١)، ثم أدر وحدة الذاكرة لأعلى، ثم اسحب وحدة الذاكرة خارج المأخذ (٢).

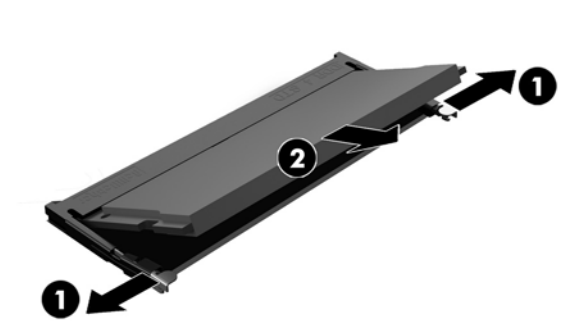

ادفع وحدة الذاكرة الجديدة في الفتحة بزاوية ٣٠ درجة تقريبًا (١) ثم اضغط على وحدة الذاكرة لأسـفل داخل ٤. المأخذ (٢) حتى يتم تثبيت المزاليج في مكانها.

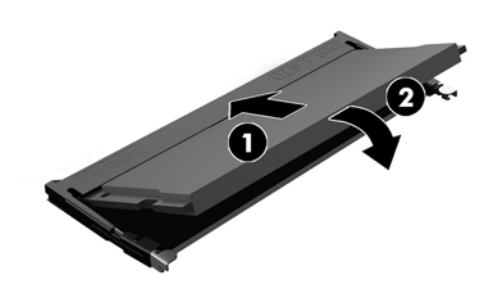

<mark>﴿ ملاحظة:</mark> يمكن تركيب وحدة الذاكرة بطريقة واحدة فقط. طابق الحزّ الموجود على الوحدة مع الحاجز الموجود على مأخذ توصيل الذاكرة.

**٥.** أعد لوحة التغطية إلى مكانها. راجع إ<u>عادة لوحة التغطية إلى مكانها في صفحة ١٧.</u>

يتعرّف الجهاز التابع جزئيًا تلقائيًا على الذاكرة الجديدة عند تشغيله.

## استكشاف الأخطاء وإصلاحها

## <span id="page-29-0"></span>الأداة المساعدة (F10) Computer Setup، إعدادات BIOS

## الأدوات المساعدة (F10) Computer Setup

استخدم الأداة المساعدة (F10 Computer Setup لتنفيذ ما يلي:

- تغيير الإعدادات الافتراضية للشركة المصنّعة.
	- تعيين تاريخ النظام ووقته.  $\bullet$
- تعيين تكوين النظام، أو عرضه، أو تغييره، أو التحقق منه، بما في ذلك إعدادات المعالج، والرسومات، والذاكرة، والصوت، والتخزين، والاتصالات، وأجهزة الإدخال.
- تعديل ترتيب التمهيد للأجهزة القابلة للتمهيد منها مثل محركات الأقراص ذات الحالة الصلبة، أو أجهزة وسائط USB المحمولة.
- تحديد Post Messages (رسائل الاختبار الذاتي عند بدء التشغيل) لتكون Enabled (ممكنة) أو Disabled (معطلة) لتغيير حالة عرض رسائل الاختبار الذاتب عند بدء التشغيل (POST). فالخيار Post Messages Disabled (تعطيل رسائل الاختبار الذاتي عند بدء التشغيل) يوقف معظم رسائل الاختبار الذاتي عند بدء التشغيل (POST)، مثل تعداد الذاكرة، واسم المنتج، والرسائل النصية الأخرى غير المتعلقة بالإعلام عن الخطأ. وفي حال حدوث خطأ في الاختبار الذاتي عند بدء التشغيل (POST)، يتم عرض الخطأ دون أخذ الوضع المحدد بعين الاعتبار. للتبديل إلى Post Messages Enabled (تمكين رسائل الاختبار الذاتب عند بدء التشغيل) يدويًا اثناء الاختبار الذاتي عند بدء التشغيل (POST)، اضغط على اي مفتاح (باستثناء F1 إلى  $(F12)$ 
	- إدخال Asset Tag (علامة الأصول) أو رقم تعريف الملكية المعيّن من قبل الشركة لجهاز الكمبيوتر هذا.
	- تمكين المطالبة بكلمة مرور بدء التشغيل أثناء عمليات إعادة بدء تشغيل النظام (إعادة التشغيل السريع) وكذلك أثناء يدء التشغيل.
	- إنشاء كلمة مرور الإعداد التي تتحكم بالوصول إلى الأداة المساعدة (F10 Computer Setup (F10 والإعدادات التبي يتم وصفها في هذا القسـم.
	- حماية وظيفة الإدخال/الإخراج المتكاملة، يما فيها USB، أو الصوت، أو وحدة تحكم واجهة الشيكة (NIC) المضمنة، بحيث لا يمكن استخدامها إلا عند إلغاء حمايتها.

### استخدام الأدوات المساعدة (F10) Computer Setup

يمكن الوصول إلى Computer Setup فقط عن طريق تشغيل الكمبيوتر أو إعادة تشغيل النظام. للوصول إلى قائمة (Computer Setup Utilities) (الأدوات المساعدة لإعداد الكمبيوتر)، عليك إكمال الخطوات التالية:

- قم يتشغيل الكمبيوتر أو إعادة تشغيله.  $\overline{\phantom{a}}$
- اضغط عليي esc أو F10 عند عرض الرسالة "Press the ESC key for Startup Menu" (اضغط علي المفتاح ۲. ESC للوصول إلى قائمة البدء) في الجزء السـفلي من الشـاشـة.

يؤدي الضغط على esc إلى عرض قائمة تسمح لك بالوصول إلى الخيارات المختلفة المتوفرة في الإعداد.

<sup>"</sup>『 علاحظة: إذا لم تضغط على esc أو F10 في الوقت المناسب، فعليك إعادة تشغيل الكمبيوتر، والضغط على esc أو F10 من جديد عندما يتحوّل ضوء الشـاشـة إلى اللون الأخضر للوصول إلى الأداة المسـاعدة.

ﷺ ملاحظة: يمكنك تحديد اللغة لمعظم القوائم، والإعدادات، والرسائل باستخدام خيار Language Selection (تحديد اللغة) باستخدام مفتاح F8 في Computer Setup (إعدادات الكمبيوتر).

- إذا قمتَ بالضغط على esc، فاضغط على F10 للدخول إلى Computer Setup (إعداد الكمبيوتر).  $\cdot$
- فتظهر في قائمة Computer Setup Utilities (الأدوات المساعدة لإعداد الكمبيوتر) خمسة عناوين للاختيار Σ. منها: File (ملف)، وStorage (التخزين)، وSecurity (الحماية)، وPower (الطاقة)، وAdvanced (متقدم).
- استخدم مفتاحي الأسهم (إلى اليسار وإلى اليمين) لتحديد العنوان المناسب. واستخدم مفتاحي الأسهم  $\overline{\bullet}$ (إلى الأسفل وإلى الأعلى) لتحديد الخيار المطلوب، ثم اضغط المفتاح enter. للعودة إلى القائمة Computer Setup Utilities (الأدوات المساعدة لإعداد الكمبيوتر)، اضغط على esc.
	- لتطبيق التغييرات وحفظها، حدد File (ملف) > Save Changes and Exit (حفظ التغييرات والإنهاء). ۲.
	- إذا أجريت تغييرات لا تريد تطبيقها، فعليك تحديد Ignore Changes and Exit (تجاهل التغييرات  $\bullet$ والإنهاء).
	- لإعادة تعيين إعدادات المصنع، حدد Apply Defaults and Exit (تطبيق الإعدادات الافتراضية والإنهاء).  $\bullet$ هذا الخيار يستعيد الإعدادات الافتراضية الأصلية للشركة المصنعة.

<u>A</u> تنبيه: لا تعمد إلي فصل الطاقة عن الكمبيوتر أثناء قيام BIOS بحفظ تغييرات (F10 Computer Setup (F لأن CMOS (شبه موصّل الأكسيد الفلزي المكمّل) قد يتعرّض للتلف. ففصل الطاقة عن الكمبيوتر بعد إنهاء شـاشـة F10 Setup يُعتبر إجراءً آمنًا.

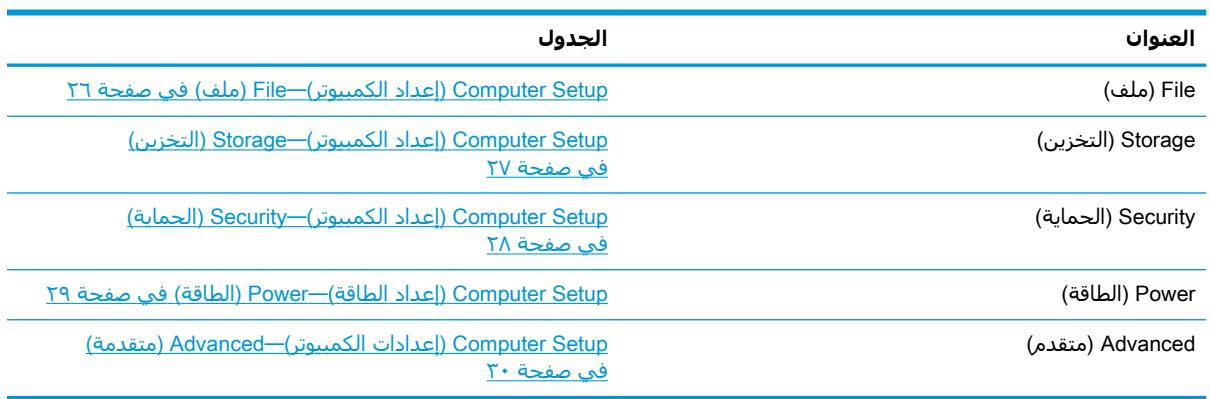

### (إعداد الكمبيوتر) File—(أعداد الكمبيوتر) – File (ملف

<span id="page-31-0"></span>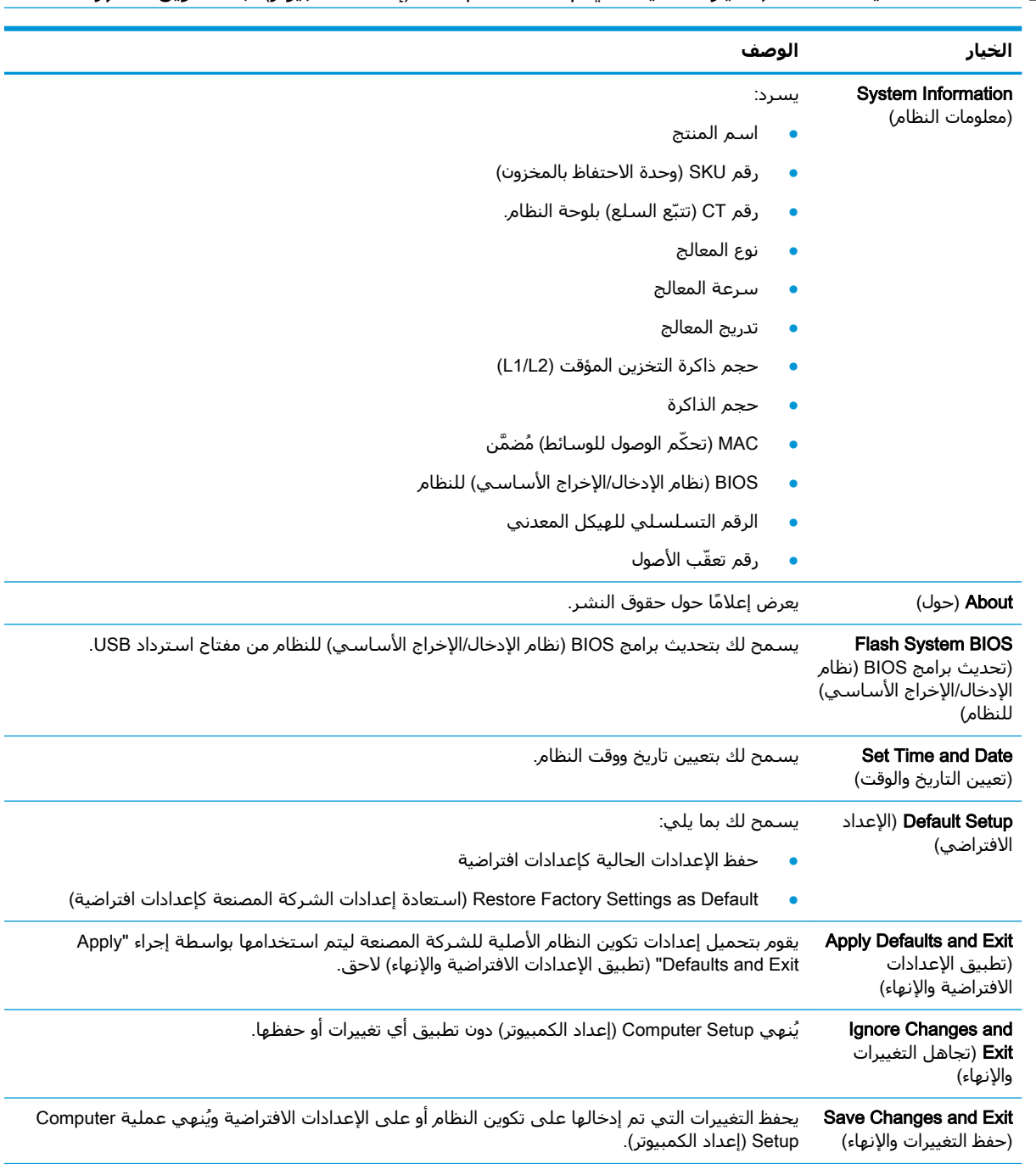

.<br><mark>ﷺ ملاحظة: ق</mark>د يختلف الدعم لخيارات معينة في Computer Setup (إعداد الكمبيوتر) تبعًا لتكوين الأجهزة.

## (التخزين) Storage—(إعداد الكمبيوتر) (التخزين Computer Setup

<span id="page-32-0"></span>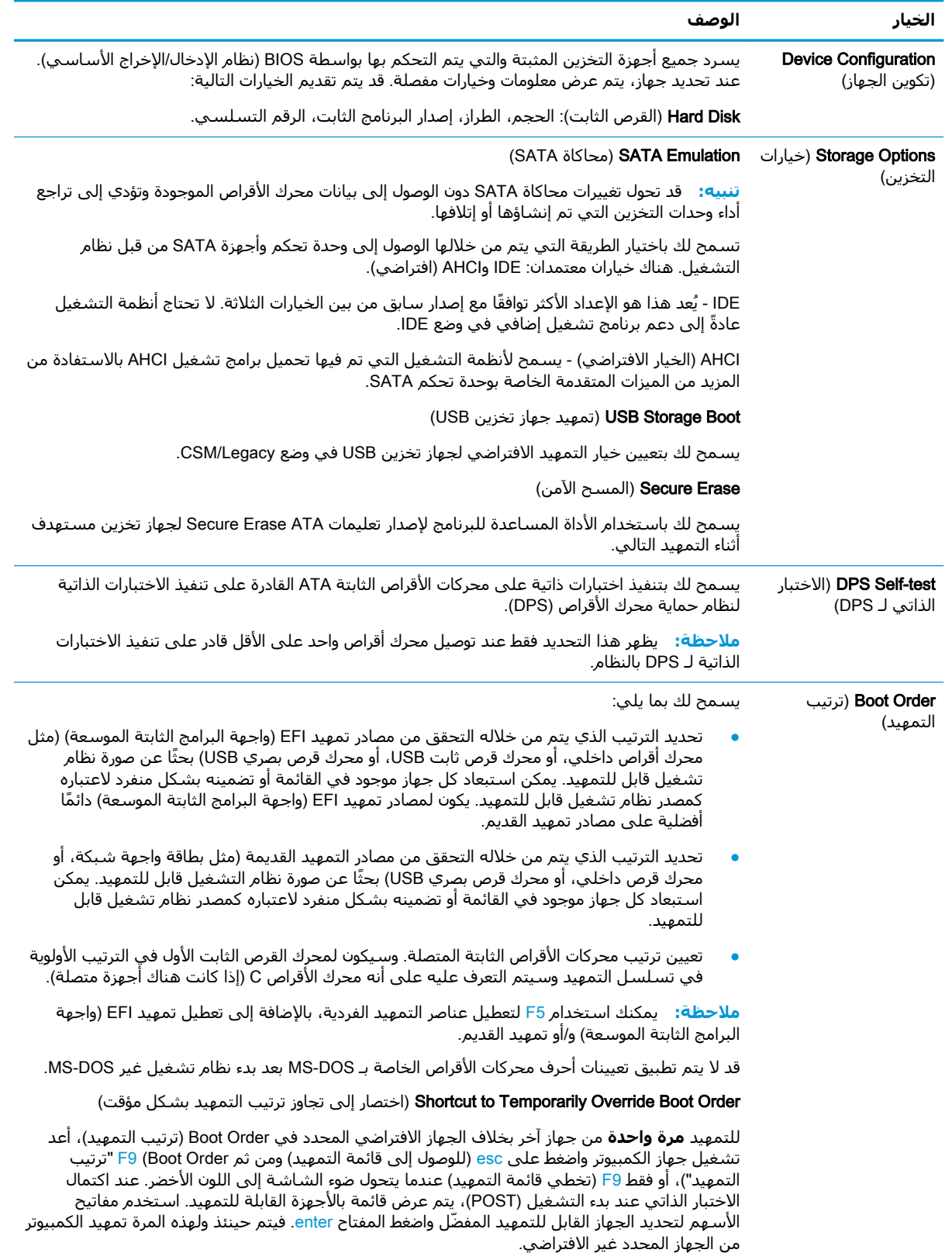

### (الحماية) Security—(عداد الكمبيوتر) Security—(الحماية)

<span id="page-33-0"></span>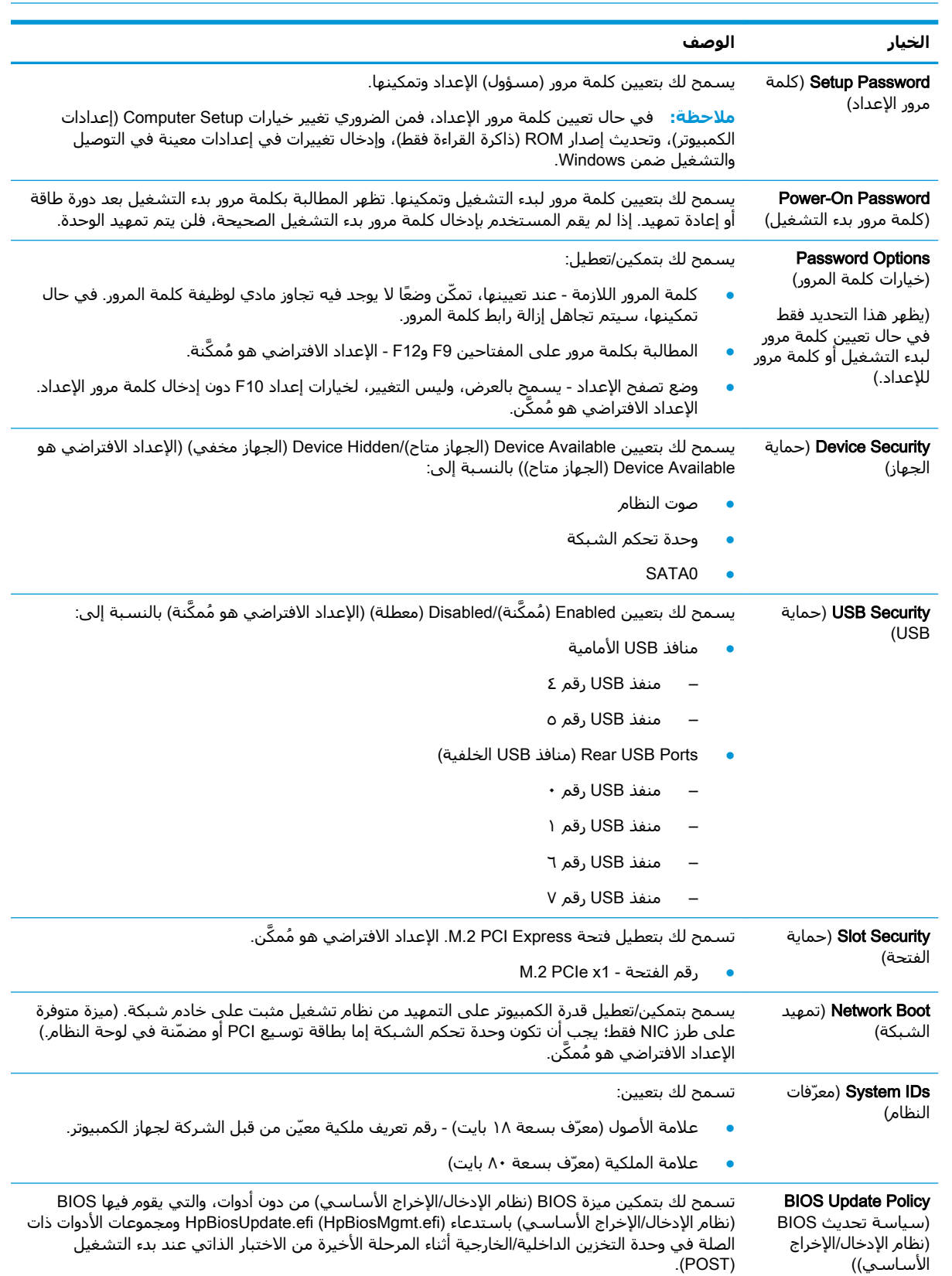

والعداد الكمبيوتر) تبعًا لتجمع المعنى المعالم العبيدة في Computer Setup (إعداد الكمبيوتر) تبعًا لتكوين الأجهزة.

<span id="page-34-0"></span>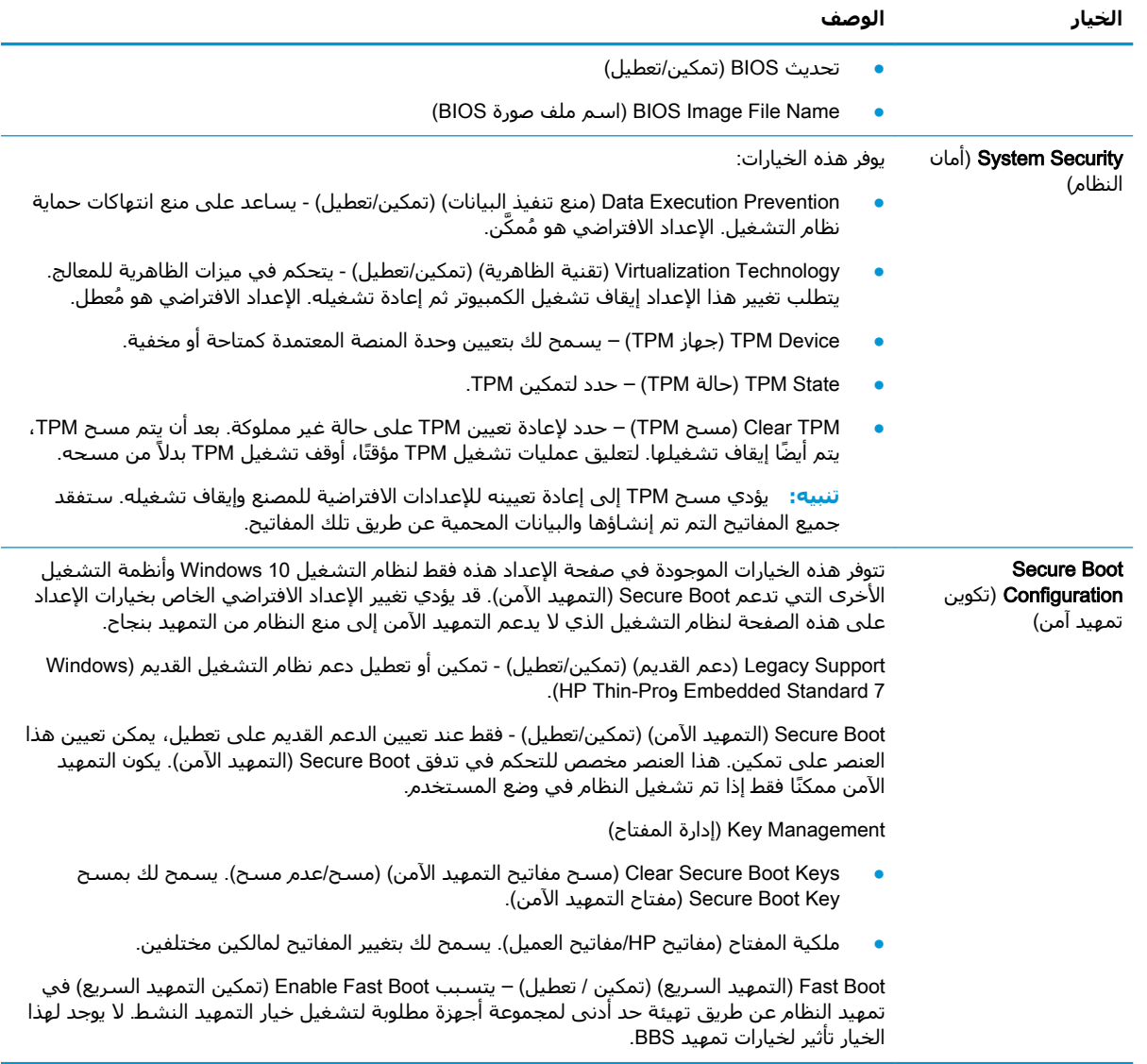

### )**ةϗاτϟا** )Power**—**)**ةϗاτϟا دادϋ·**( Computer Setup

## .<br>الأقاً <mark>ملاحظة: لقد يختلف الدعم لخيارات معينة في Computer Setup (إعداد الكمبيوتر) تبعًا لتكوين الأجهزة.</mark>

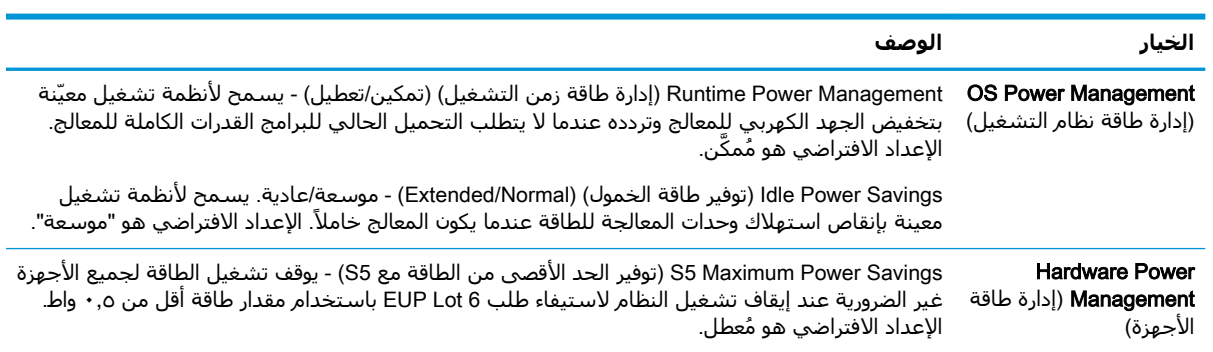

### (إعدادات الكمبيوتر) Advanced—(إعدادات الكمبيوتر) Advanced—(متقدمة

<span id="page-35-0"></span>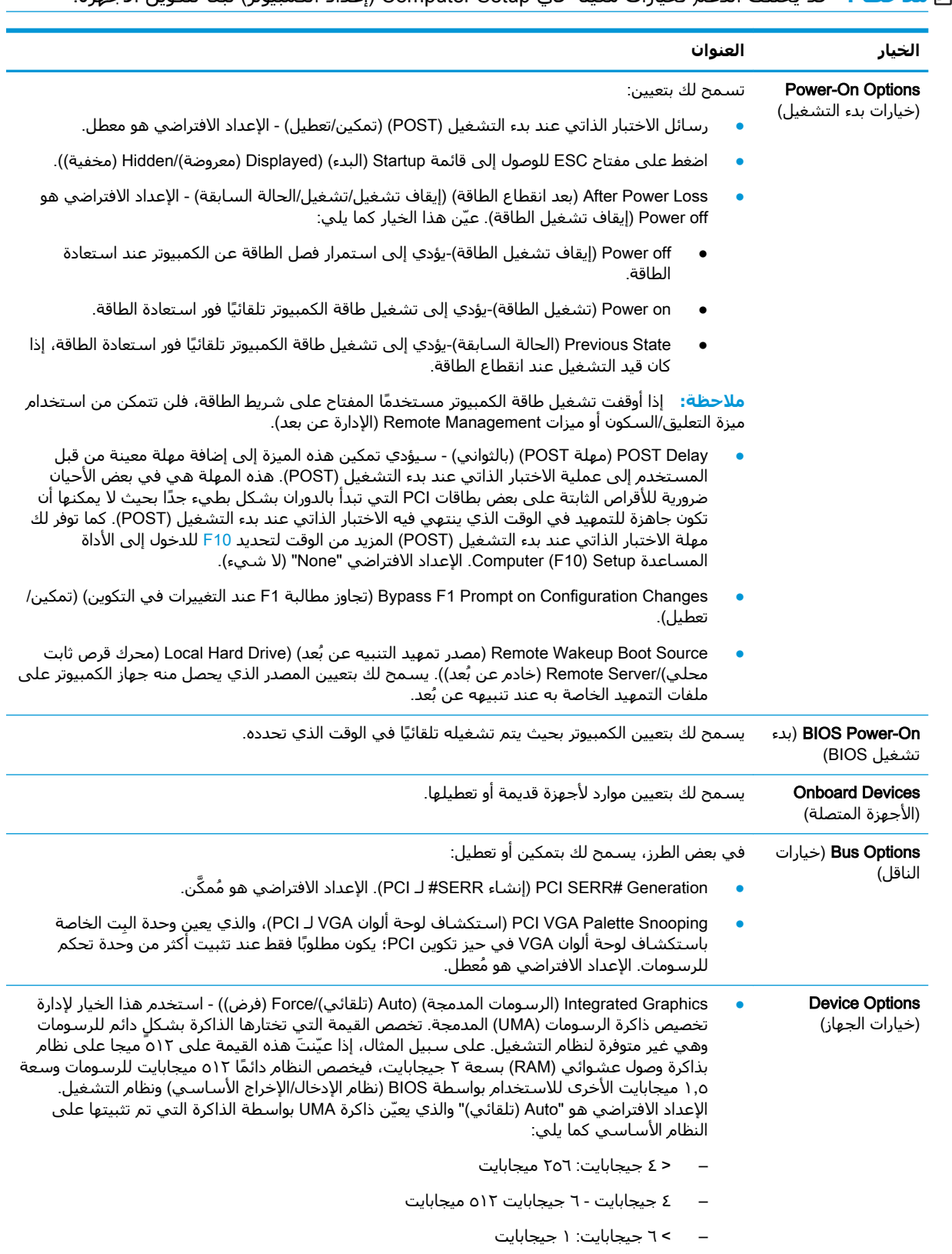

<span id="page-36-0"></span>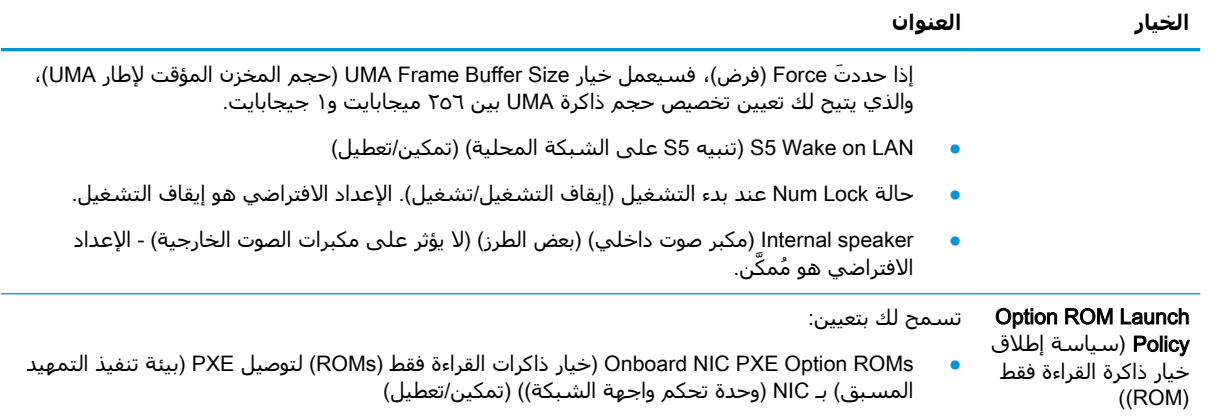

## تغيير إعدادات BIOS (نظام الإدخال/الإخراج الأساسـي) من الأداة المساعدة لتكوين (HP BIOS (HPBCU

يمكن تغيير بعض إعدادات BIOS محليًا بداخل نظام التشغيل دون الاضطرار للمرور عبر الأداة المساعدة F10. يحدد هذا الجدول العناصر التي يمكن التحكم بها بهذه الطريقة.

للحصول على مزيد من المعلومات حول الأداة المساعدة لتكوين HP BIOS، راجع د*ليل مستخدم الأداة* المساعدة لتكوين HP BIOS (BCU) على www.hp.com.

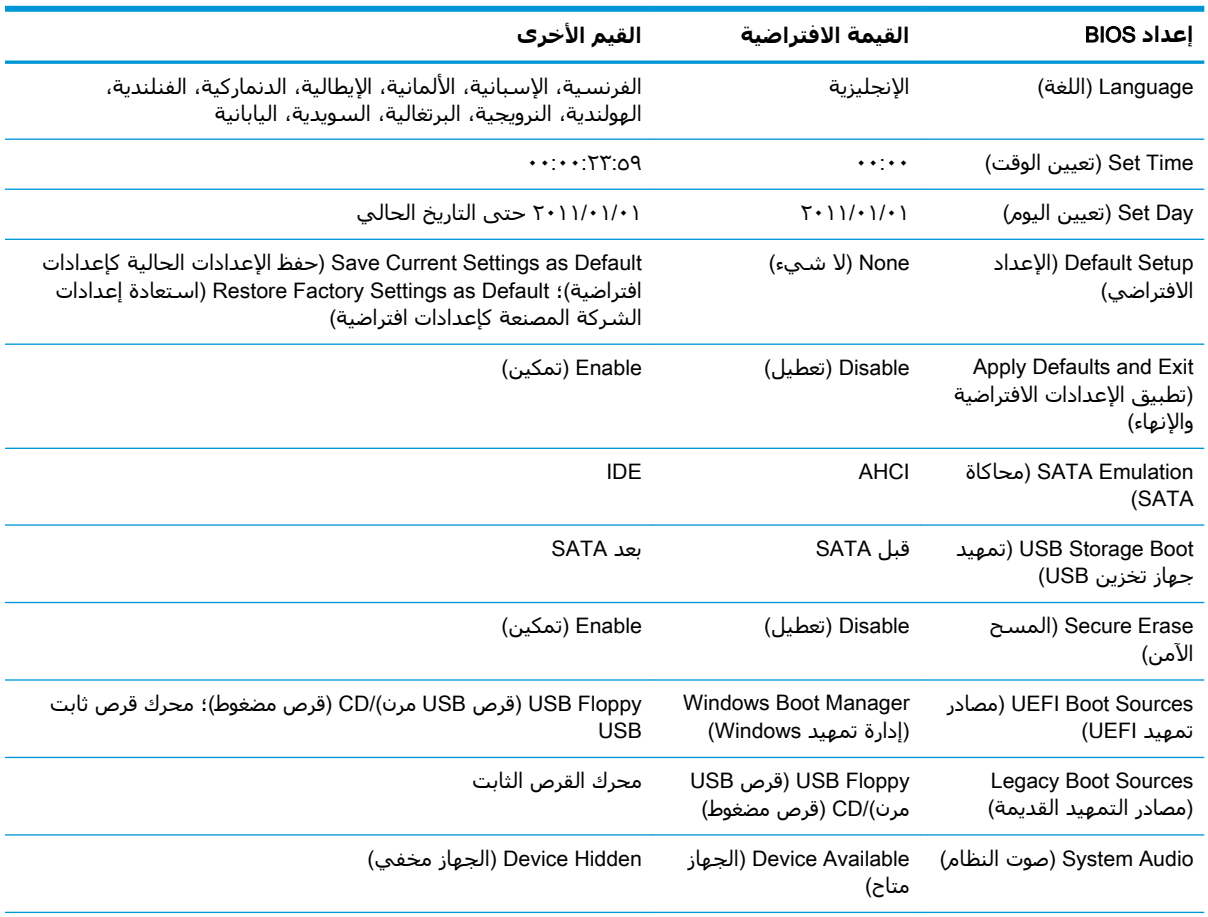

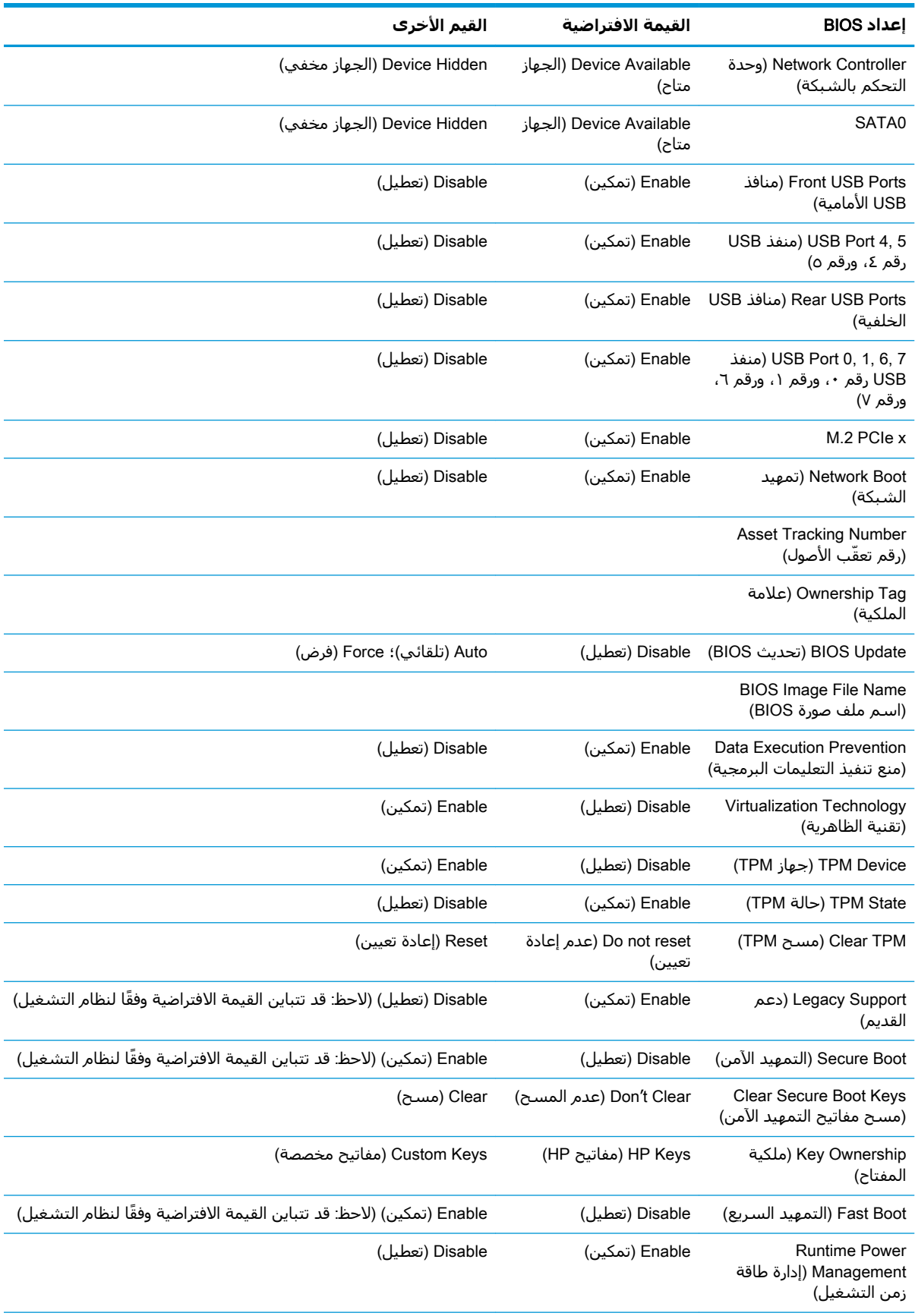

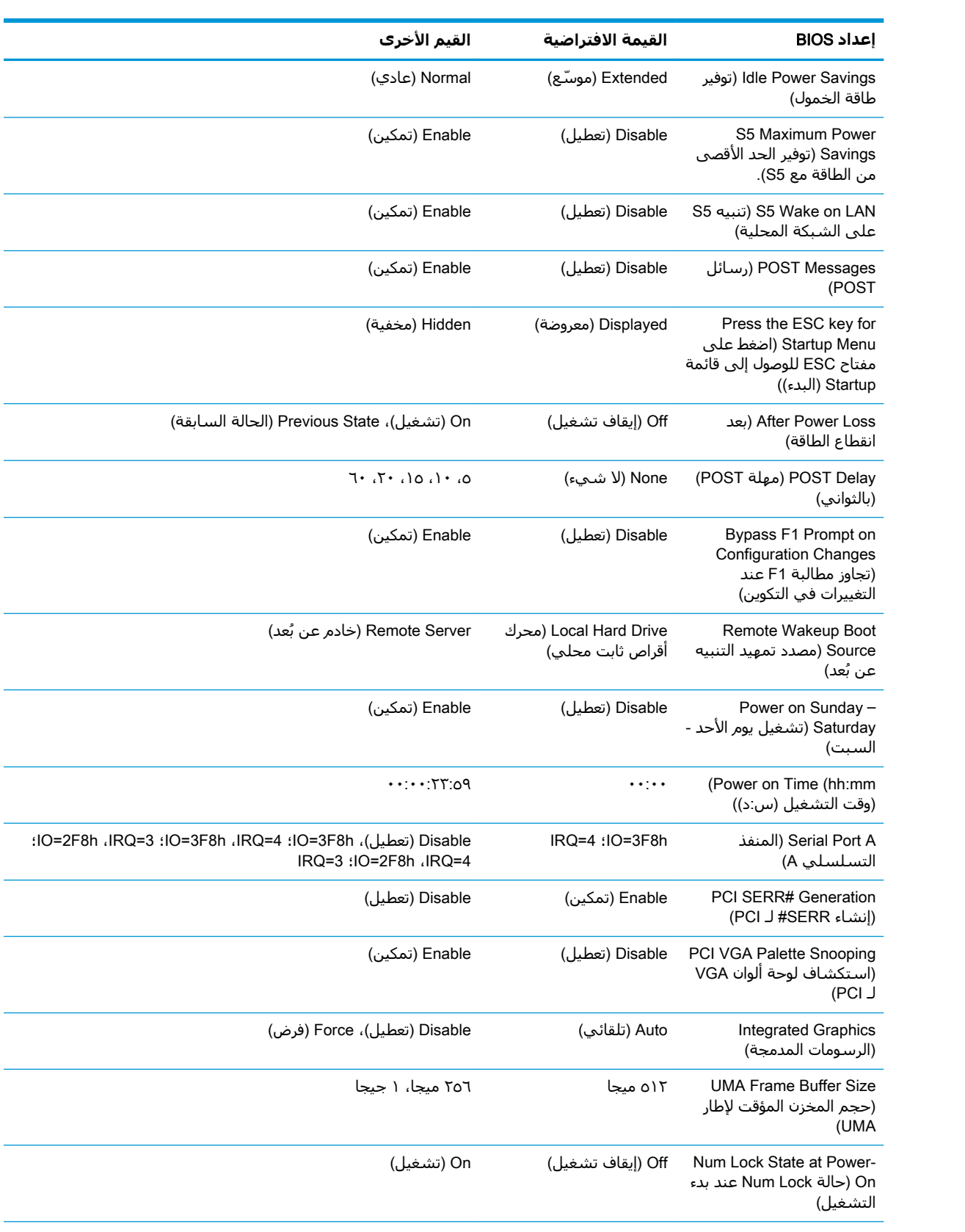

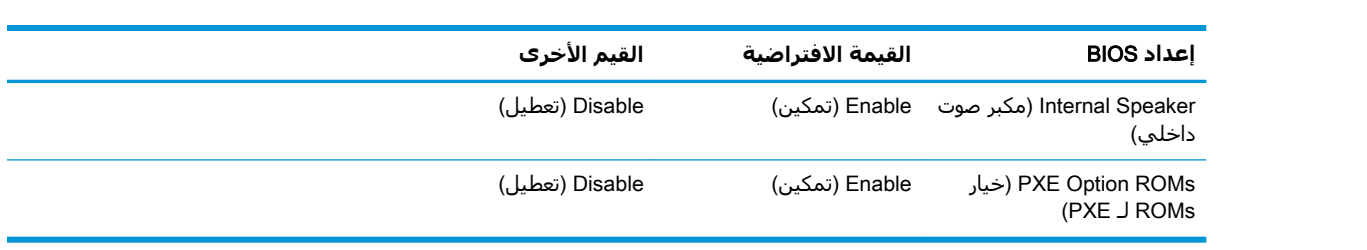

## <span id="page-40-0"></span>تحديث BIOS (نظام الإدخال/الإخراج الأساسـي) أو استعادته

#### (HP مدير الجهاز من HP Device Manager

يمكن استخدام HP Device Manager (مدير الجهاز من HP) لتحديث BIOS الخاص بجهاز كمبيوتر تابع جزئيًا. يمكن للعملاء استخدام وظيفة BIOS إضافية منشـأة مسـبقًا أو يمكنهم استخدام حزمة ترقية BIOS القياسـية إلى جانب ملف HP Device Manager File وقالب Registry (السجل). للحصول على مزيد من المعلومات حول ملف HP Device Manager File وقوالب Registry (السجل)، راجع *HP Device Manager User Guide* (دليل مستخدم HP Device Manager) الموجود على www.hp.com/go/hpdm

#### تحديث برامج BIOS (نظام الإدخال/الإخراج الأساسـي) لنظام Windows

يمكنك استخدام BIOS Flash Update SoftPaq لاستعادة BIOS الخاص بالنظام أو ترقيته. تتوفر العديد من طرق تغيير برامج BIOS الثابتة على جهاز الكمبيوتر الخاص بك.

إن نظام BIOS القابل للتنفيذ هو أداة مساعدة مُصممة لتحديث برامج BIOS الخاص بالنظام داخل بيئة Microsoft Windows. لعرض الخيارات المتاحة لهذه الاداة المساعدة، ابدا تشغيل الملف القابل للتنفيذ ضمن بيئة Microsoft Windows.

يمكنك تشغيل نظام BIOS القابل للتنفيذ مع جهاز تخزين USB أو بدونه. إذا لم يكن هناك جهاز تخزين USB مُثبَّت على النظام، فسيتم تحديث BIOS ضمن بيئة Microsoft Windows وسيُتبع بإعادة تمهيد النظام.

#### تحديث برامج BIOS (نظام الإدخال/الإخراج الأساسـي) لنظام Linux

تستخدم عملية تحديث برامج BIOS بكاملها ضمن ThinPro 6.x والإصدارات الأحدث تحديثات BIOS من دون ادوات، حيث يُحدِّث نظام BIOS نفسه بنفسه.

استخدم التعليقات التالية لتحديث برامج نظام Linux BIOS:

hptc-bios-flash ImageName  $\bullet$ 

يقوم بتحضير النظام لتحديث BIOS أثناء عملية إعادة التشغيل التالية. ينسخ هذا الأمر الملفات تلقائيًا بداخل الموقع الصحيح ويطالبك بإعادة تشغيل جهاز الكمبيوتر التابع جزئيًا. يتطلب هذا الأمر تعيين خيار التحديث من دون أدوات في إعدادات BIOS إلى Auto (تلقائبي). يمكنك استخدام hpt-bios-cfg لتعيين خيار التحديث من دون ادوات في BIOS.

hptc-bios-flash -h

يعرض قائمة خيارات.

#### تشفير محرك الأقراص باستخدام BitLocker / قياسات BIOS

في حال تمكين تشـفير محرك الأقراص باسـتخدام (BitLocker (BDE لنظام Windows لديك عـلي نظامك، نوصيك بتعليق تشفير محرك الأقراص باستخدام BitLocker (BDE) قبل تحديث BIOS. يجب ان تحصل ايضًا على كلمة مرور استعادة تشفير محرك الأقراص باستخدام (BitLocker (BDE الخاصة بك أو رقم التعريف الشخصي (PIN) للاستعادة قبل تعليق تشفير محرك الأقراص باستخدام (BitLocker (BDE. بعد تحديث برامج BIOS، يمكنك استئناف تشفير محرك الأقراص باستخدام BitLocker (BDE).

لإجراء تغيير ما لتشفير محرك الأقراص باستخدام BitLocker (BDE)، حدد Start > Control Panel > BitLocker Drive Encryption (ابدأ > لوحة التحكم > تشفير محرك الأقراص باستخدام BitLocker)، وانقر فوق Suspend Protection (تعليق الحماية) أو Resume Protection (استئناف الحماية) ثم انقر فوق Yes (نعم).

كقاعدة عامة، فإن تحديث BIOS سـيعدل من قيم القياسـات المخزنة في سـجلات تكوين النظام الأسـاسـي (PCRs) لوحدة حماية النظام. قم بتعطيل التقنيات التي تستخدم قيم PCR هذه مؤقتًا للتحقق من سـلامة النظام الأسـاسـي (يعتبر تشـفير محرك الأقراص باسـتخدام (BitLocker (BDE مثالاً لذلك) قبل تحديث برامج BIOS. بمجرد تحديثك لنظام BIOS، أعد تمكين الوظائف وأعد تشغيل النظام بحيث يمكنك أخذ قياسات جديدة.

#### وضع BootBlock "حظر التمهيد" للاستعادة في الطوارئ

<span id="page-41-0"></span>في حال فشـل تحديث BIOS (على سـبيل المثال إذا انقطعت الطاقة أثناء التحديث)، فقد يتلف نظام BIOS الخاص بالنظام. يقوم وضع BootBlock "حظر التمهيد" للاستعادة في الطوارئ باكتشاف هذه الحالة ويبحث تلقائيًا عن الدليل الجذر لمحرك القرص الثابت وأي مصادر وسائط USB لصورة ثنائية متوافقة. انسخ ملف (.bin) الثنائب في مجلد DOS Flash لجذر جهاز التخزين المرغوب، ثم قم بتشغيل النظام٫ بمجرد تحديد عملية الاستعادة لموقع الصورة الثنائية، فإنها تحاول إجراء عملية الاستعادة. تتواصل الاستعادة التلقائية حتى تستعيد نظام BIOS أو تحدثه بنجاح. إذا كان النظام يشتمل على كلمة مرور لإعداد BIOS، فقد تحتاج إلى استخدام القائمة الفرعية لـ Startup Menu (قائمة البدء) / Utilities (الادوات المساعدة) لتحديث برامج BIOS يدويًا بعد تقديم كلمة المرور. توجد احيانًا بعض القيود التي يُسمح بموجبها بتثبيت إصدارات BIOS على نظام اسـاسـي. إذا كانت هناك قيود على نظام BIOS الذي كان موجودًا على النظام٬ فقد تُستخدم إصدارات BIOS المسـموح بها فقط للاسـتعادة.

## **اϟتشخμϴات واγتكشاϑ اτΧϷا˯ و·λلاΣها**

### مصابيح LED

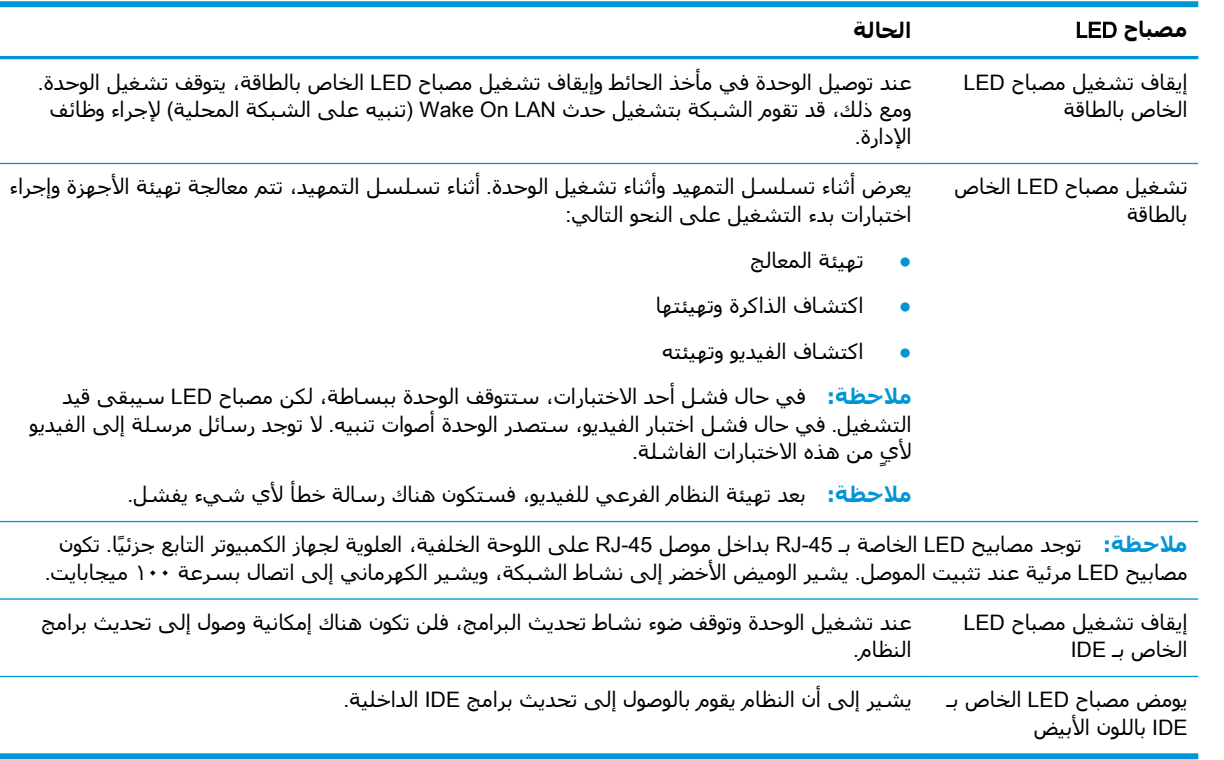

## )**ةϴمحلϟا شبكةϟا لىϋ ϪϴنبΗ**( Wake On LAN

يسمح Wake on LAN (تنبيه على الشبكة المحلية) (WOL) بتشغيل جهاز كمبيوتر أو استئناف التشغيل من وضع السكون أو حالة الإسبات من خلال رسالة من الشبكة. يمكنك تمكين أو تعطيل WOL (تنبيه على الشبكة المحلية) في Computer Setup (إعداد الكمبيوتر) باستخدام إعداد **S5 Wake on LAN** (تنبيه S5 على الشبكة المحلية). لتمكين أو تعطيل WOL (تنبيه على الشبكة المحلية):

- **١.** قم بتشغيل الكمبيوتر أو إعادة تشغيله.
- <span id="page-42-0"></span>**٢.** اضغط عليي esc أو F10 عند عرض الرسالة "Press the ESC key for Startup Menu" (اضغط علي المفتاح ESC للوصول إلى قائمة البدء) في الجزء السـفلي من الشـاشـة.
	- ﷺ **ملاحظة:** إذا لم تضغط على esc أو F10 في الوقت المناسب، فعليك إعادة تشغيل الكمبيوتر، والضغط على esc أو F10 من جديد عندما يتحوّل ضوء الشاشـة إلى اللون الأخضر للوصول إلى الأداة المساعدة.
		- إذا قمتَ بالضغط على esc، فاضغط على F10 للدخول إلى Computer Setup (إعداد الكمبيوتر).  $\cdot$ 
			- ٤. انتقل إلى Advanced > Device Options (متقدم > خيارات الجهاز).
			- قم بتعيين **S5 Wake on LAN** (تنبيه S5 على الشبكة) إما على تمكين أو تعطيل.  $\overline{\mathbf{0}}$ 
				- اضغط علىي F10 لقبول أي تغييرات.  $\mathsf{r}$ .
				- حدد File (ملف) > Save Changes and Exit (حفظ التغييرات والإنهاء). V.

∕<mark>∛ هام:</mark> قد يؤثر إعداد S5 Maximum Power Savings (توفير الحد الأقصى من الطاقة مع S5) علي wake-on LAN (تنبيه على الشبكة المحلية). إذا قمت بتمكين هذا الإعداد، فيتم تعطيل wake-on LAN (تنبيه على الشبكة المحلية). يتم العثور على هذا الإعداد في Computer Setup (إعداد الكمبيوتر) على < Power Hardware Management (الطاقة > إدارة الأجهزة).

## تسلسل بدء التشغيل

عند بدء التشغيل، يقوم رمز قفل تمهيد تحديث البرامج بتهيئة الأجهزة لحالة معروفة، ثم يجري الاختبارات التشخيصية الأساسية لبدء التشغيل لتحديد سلامة الأجهزة. تُجري التهيئة الوظائف التالية:

- تهيئة وحدة المعالجة المركزية (CPU) ووحدة تحكم الذاكرة.  $\cdot$ 
	- تهىئة كل أجهزة PCl وتكوينها.  $\cdot$ 
		- **٣.** تهيئة برامج الفيديو.
	- **٤.** تهيئة الفيديو إلى حالة معروفة.
	- تهيئة أجهزة USB إلى حالة معروفة. ە.
- يُجري الأدوات التشخيصية عند بدء التشغيل. لمزيد من المعلومات، راجع "الاختبارات التشخيصية عند بدء ٦. التشغيل".
	- تعمل الوحدة على تمهيد نظام التشغيل.  $\cdot$ . V

## إعادة تعيين كلمات المرور الخاصة بالإعداد وبدء التشغيل

يمكنك إعادة تعيين كلمات المرور للإعداد وبدء التشغيل على النحو التالي:

- أوقف تشغيل جهاز الكمبيوتر وافصل سلك الطاقة من مخرج الطاقة.  $\cdot$ 
	- أزل لوحة التغطية الجانبية والغطاء الجانبي المعدني.  $\cdot$
- أزل رابط كلمة المرور من رأس لوحة النظام المسـمى PSWD/E49.  $\cdot$ 
	- أعد تركيب الغطاء الجانبي المعدني ولوحة التغطية الجانبية. ٤.
- قم بتوصيل جهاز الكمبيوتر بطاقة تيار متناوب، ثم قم بتشغيل جهاز الكمبيوتر. ه.
	- أوقف تشغيل جهاز الكمبيوتر وافصل سلك الطاقة من مخرج الطاقة. ٦.
- <mark>٧.</mark> أزل لوحة التغطية الجانبية والغطاء الجانبي المعدني.
	- **٨.** أعد وضع رابط كلمة المرور.
- <mark>٩. أعد تركيب الغطاء الجانبي المعدني ولوحة التغطية الجانبية.</mark>

## **الاختبارات التشخيصية عند بدء التشغيل**

<span id="page-43-0"></span>تقوم الأدوات التشخيصية عند بدء التشغيل بعمل اختبارات سلامة أساسية للأجهزة لتحديد أدائها الوظيفي وتكوينها. إذا فشل اختبار تشخيصي أثناء تهيئة الأجهزة ستتوقف الوحدة ببساطة. لا توجد رسائل تم إرسالها إلى الفىدىو.

راق اللاحظة: يمكنك محاولة إعادة تشغيل الوحدة والتشغيل عبر الاختبارات التشخيصية مرةً ثانية لتأكيد الإغلاق <u>ل</u> الأول.

يسرد الجدول التالي الاختبارات التي تم تنفيذها على الوحدة.

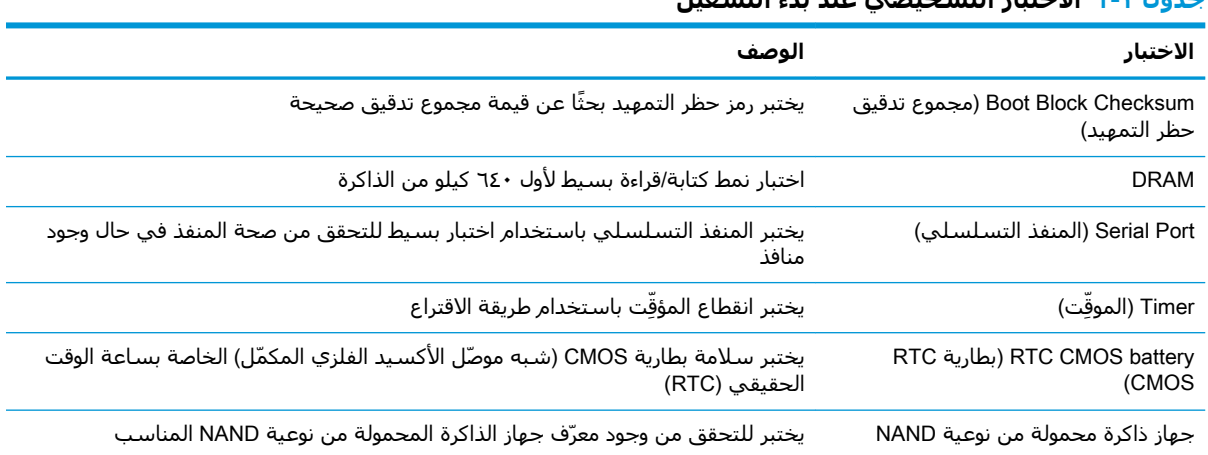

### **Οدول ٢- ١ الاΧتبار اϟتشخϲμϴ ϋند Αد˯ اϟتشϞϴϐ**

## تفسير مصابيح LED والأكواد المسموعة التشخيصية في **اϟلوΣة اϣϷاϴϣة ϟلاΧتبار اϟذاϲΗ ϋند Αد˯ اϟتشϞϴϐ**( POST)

يغطي هذا القسم رموز LED للوحة الأمامية بالإضافة إلى رموز الأصوات المسموعة التي قد تصدر قبل أو خلال الاختبار الذاتي عند بدء التشغيل (POST) وغير المقترنة بالضرورة برمز خطأ أو رسالة نصية للإعلام بالخطأ.

**Ηحذϳر!** ϋندϣا ϳكون اϟكمبϴوΗر ϣتصلا˱ Αمصدر طاϗة اϟتϴار اϟمتناوبˬ ϳتϢ Ηزوϳد ϟوΣة اϟنظام Αاϟجهد اϟكهرϲΑ. ϟتقلϞϴ خطر التعرّض لإصابة شخصية ناجمة عن الصدمة الكهربائية و/أو الأسطح الساخنة، تأكد من فصل سلك الطاقة عن المأخذ الموجود على الحائط، ودع مكونات النظام الداخلية تبرد قبل لمسـها.

ملاحظة: الإجراءات التي يُنصح باتخاذها في الجدول التالي مذكورة حسب الترتيب الذي يجب ان يتم تنفيذها بموجبه.

لا تتاح كافة الأضواء التشخيصية ورموز الأصوات المسـموعة في جميع الطرز.

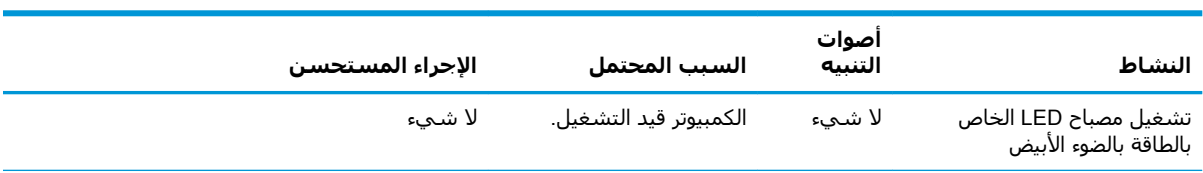

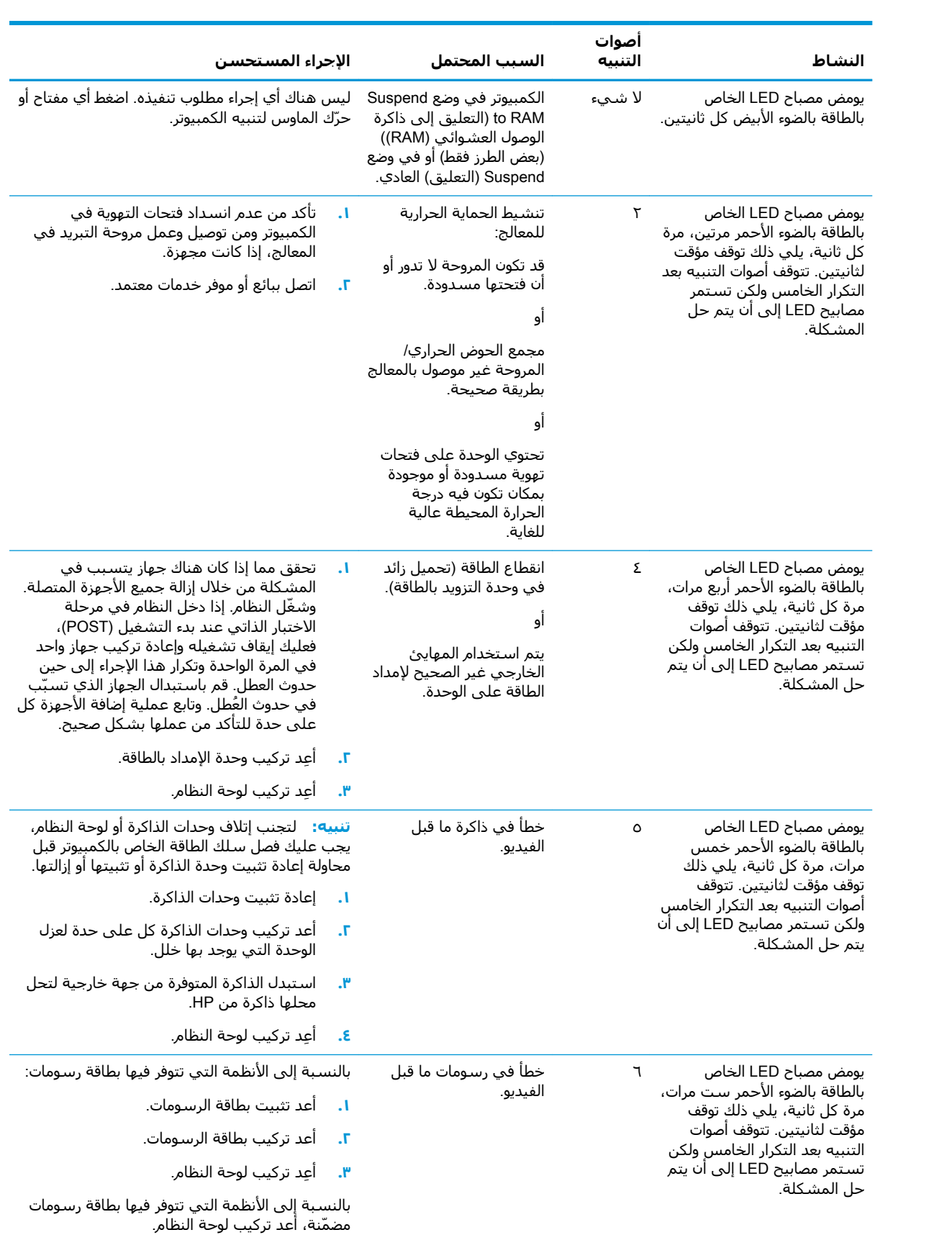

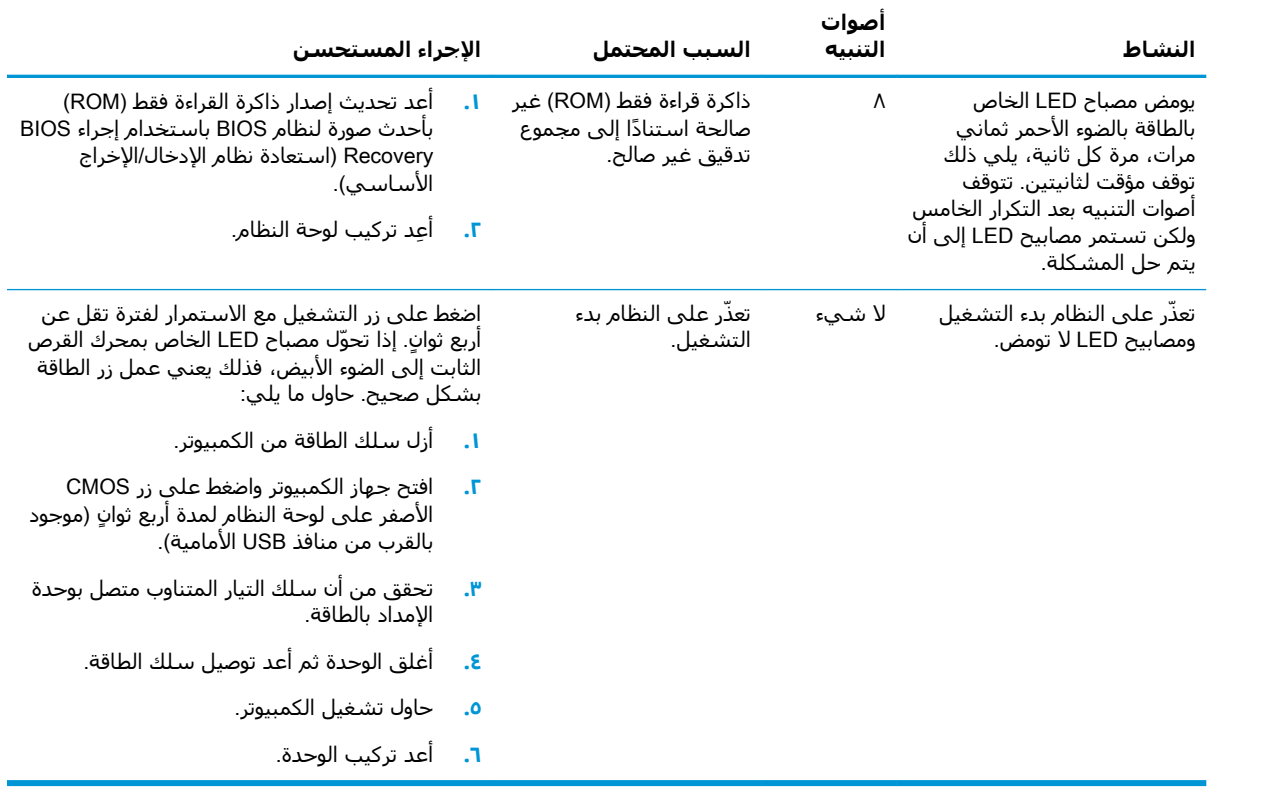

## **اγتكشاϑ اτΧϷا˯ و·λلاΣها**

## **اγتكشاϑ اτΧϷا˯ اγϷاϴγة و·λلاΣها**

إذا واجه جهاز الكمبيوتر التابع جزئيًا مشكلات تشغيل أو إن كان لا يعمل، فقم بمراجعة العناصر التالية.

<span id="page-46-0"></span>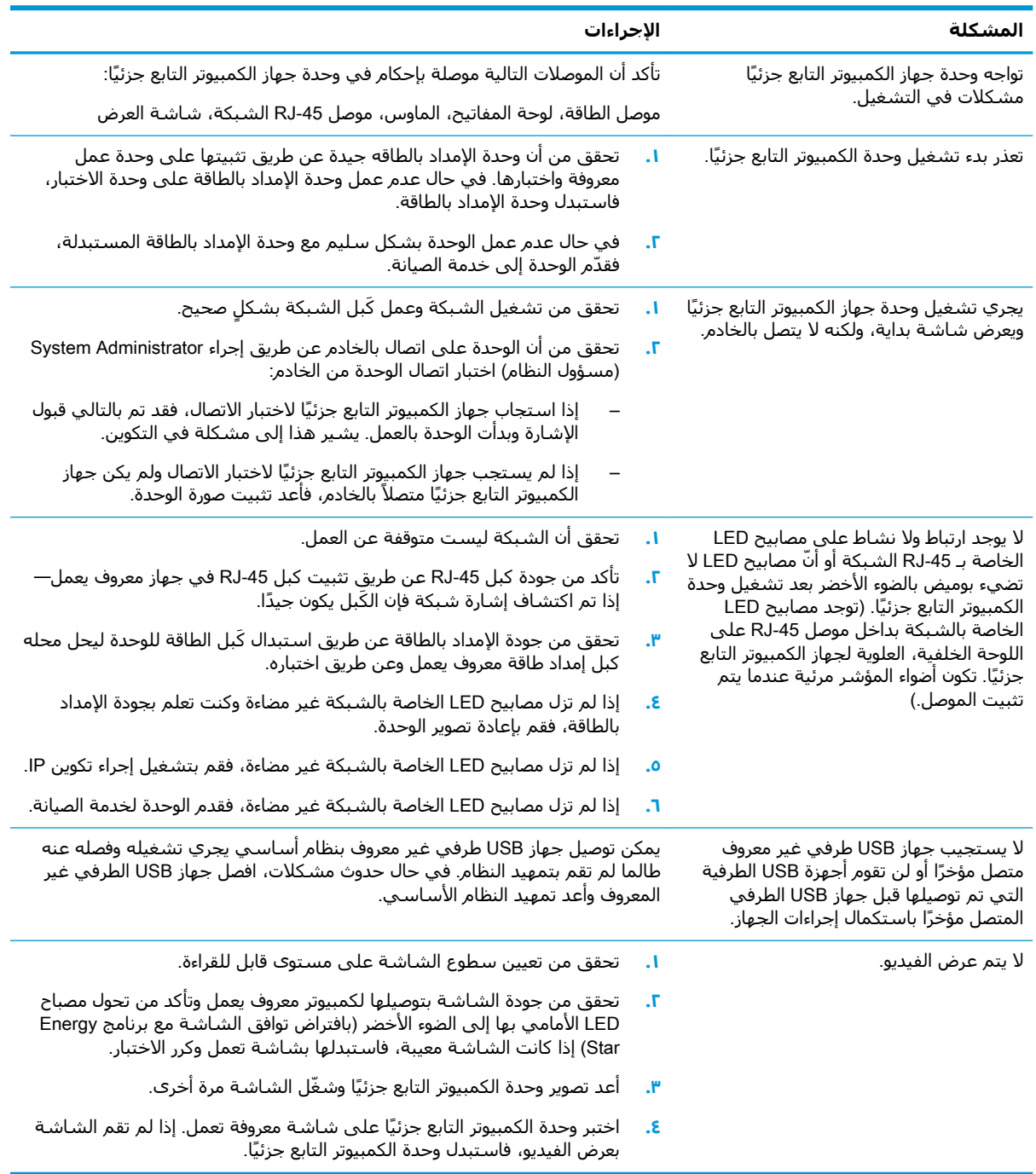

## استكشاف الأخطاء وإصلاحها للوحدة (غير المحمولة) من دون أقراص

<span id="page-47-0"></span>هذا القسـم لهذه الوحدات فقط التي لا تحتوي على إمكانية ATA Flash. لعدم وجود ATA Flash في هذا الطراز فإن تسلسل أولويات التمهيد يكون كالتالي:

- جهاز USB
	- **PXE**
- عند تمهيد الوحدة، يجب أن تعرض الشاشة المعلومات الآتية:  $\Lambda$

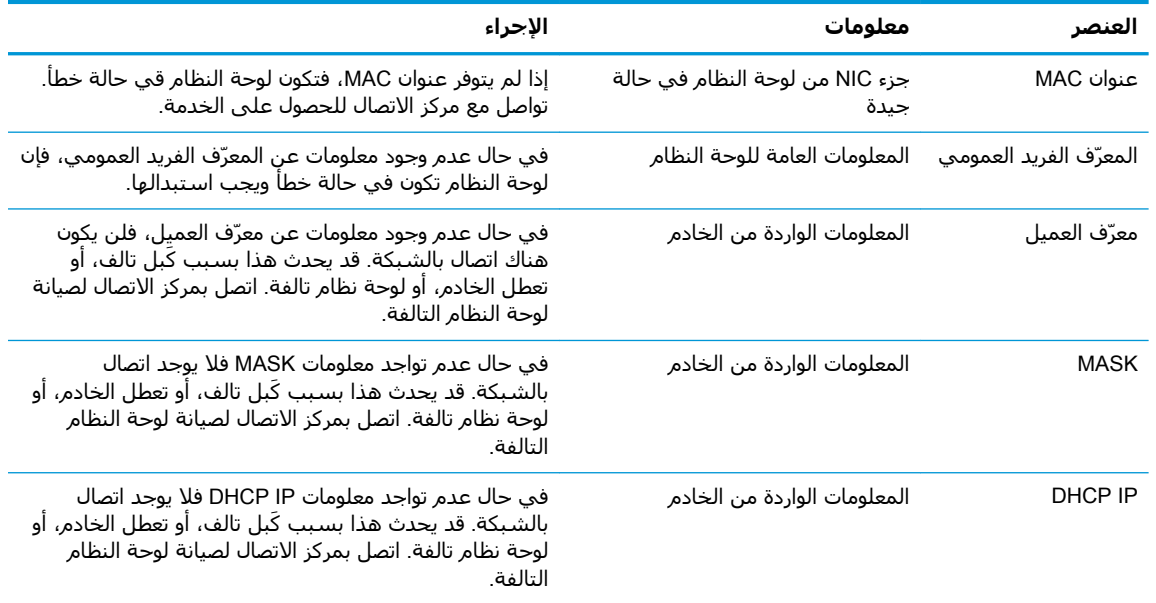

إذا كنت تقوم بالتشغيل في بيئة Microsoft RIS PXE، فانتقل إلى الخطوة ٢.

إذا كنت تقوم بالتشغيل في بيئة Linux، فانتقل إلى الخطوة ٣.

إذا كنت تقوم بالتشغيل داخل بيئة Microsoft RIS PXE، فاضغط على مفتاح F12 لتنشيط تمهيد خدمة ۲. الشبكة فور ظهور معلومات DHCP IP على الشاشة.

إذا تعذر تمهيد الوحدة للشبكة، فلا يتم تكوين الخادم إلى PXE (بيئة تنفيذ التمهيد المسبق).

إذا فقدت رمز F12، فسـيحاول النظام التمهيد إلى ATA flash وهو غير موجود. سـتنص الرسـالة الظاهرة على الشاشة على ما يلي: **خطأ: ليس قرص نظام أو خطأ في القرص. أعد التركيب واضغط على** أي مفتاح عندما تكون مستعدًا.

سيؤدي الضغط على أي مفتاح لإعادة بدء دورة التمهيد.

إذا كنت تقوم بالتشغيل في بيئة Linux، فستظهر رسالة خطأ على الشاشة في حال عدم وجود Client IP ۲. (بروتوكول الإنترنت للجهاز التابع). **خطأ: ليس قرص نظام أو خطأ في القرص. أعد التركيب واضغط** على أي مفتاح عندما تكون مستعدًا.

## )**ϖبδمϟا دϴتمهϟا ذϴنفΗ ئةϴΑ**( PXE **ادمΧ ϦϳكوΗ**

<span id="page-48-0"></span>نملا القضافي الأودي جميع برامج PXE (بيئة تنفيذ التمهيد المسبق) مدعومة من قِبل مزودي الخدمة المعتمدين **:** وفقاً لضمان او على اساس عقد خدمة. يجب إحالة العملاء الذين يتصلون بمركز خدمة عملاء HP والذين يعانون من مشكلات PXE (بيئة تنفيذ التمهيد المسبق) واستفسارات خاصة بها إلى مزود PXE (بيئة تنفيذ التمهيد المسبق) لديهم للحصول على مساعدة.

وإضافة إلى ذلك، يمكن الرجوع إلى ما يلي:

- بالنسبة الي [http://technet.microsoft.com/en-us/library/](http://technet.microsoft.com/en-us/library/7d837d88-6d8e-420c-b68f-a5b4baeb5248.aspx) :Windows Server 2008 R2 [7d837d88-6d8e-420c-b68f-a5b4baeb5248.aspx](http://technet.microsoft.com/en-us/library/7d837d88-6d8e-420c-b68f-a5b4baeb5248.aspx)

- بالنسبة إلى <http://technet.microsoft.com/en-us/library/jj648426.aspx>:Windows Server 2012

يجب تشغيل الخدمات المدرجة أدناه، وقد تكون قيد التشغيل على خوادم مختلفة:

- **1.** خدمة اسم المجال (DNS)
- )RIS( دόΑ Ϧϋ Ζϴتثبϟا اتϣدΧ **٢.**

لاً ملاحظة: Active Directory DHCP (بروتوكول تكوين المضيف الديناميكي للدليل النشط) ليس مطلوبًا، لكن **:** يوصبي به.

## **اγتخدام** ThinUpdate HP **لاγتόادة اμϟورة**

يتيح لك HP ThinUpdate تنزيل الصور والوظائف الإضافية من HP، والتقاط صورة لجهاز كمبيوتر HP تابع جزئيًا، وإنشاء محركات أقراص محمولة من نوعية USB قابلة للتمهيد لنشر الصور.

يكون HP ThinUpdate مثبَّتًا مسبقًا على بعض الأجهزة التابعة جزئيًا من HP، ويتوفر أيضًا كوظيفة إضافية على h<u>ttp://www.hp.com/support (</u>ابحث عن طراز الجهاز التابع جزئيًا وراجع القسـم **برامج التشغيل والبرامج** في صفحة الدعم الخاصة بذلك الطراز).

- تتيح لك ميزة "تنزيلات الصور" تنزيل صورة من HP إما لذاكرة التخزين المحلية أو محرك أقراص محمول من نوعية USB. ينشئ خيار محرك الأقراص المحمول من نوعية USB محرك أقراص محمولاً من نوعية USB قابلاً للتمهيد والذي يمكن استخدامه لنشر الصورة لأجهزة الكمبيوتر التابعة جزئيًا الأخرى.
- تتيح لك ميزة "التقاط الصور" التقاط صورة من جـهاز كمبيوتر HP تابع جزئيًا وحفظها إلى محرك أقراص USB محمول، يمكن استخدامه لنشر الصورة لباقي أجهزة الكمبيوتر التابعة جزئيًا الأخرى.
- تتيح لك ميزة "تنزيلات الوظائف الإضافية" تنزيل وظائف إضافية من HP إما لذاكرة التخزين المحلية أو محرك .USB أقراص محمول من نوعية
	- تتيح لك ميزة إدارة محرك الأقراص من نوعية USB إجراء ما يلي:
	- إنشاء محرك أقراص USB محمول قابل للتمهيد من ملف صورة على ذاكرة التخزين المحلية
		- نسخ ملف صورة .ibr من محرك أقراص محمول من نوعية USB إلى ذاكرة تخزين محلية
			- استعادة تخطيط محرك أقراص محمول من نوعية USB

يمكنك استخدام محرك أقراص USB محمول قابل للتمهيد تم إنشاؤه مع HP ThinUpdate لنشر صورة جهاز كمبيوتر HP تابع جزئيًا لجهاز كمبيوتر HP آخر تابع جزئيًا من نفس الطراز بنفس نظام التشغيل.

#### **ϣتτلبات اϟنψام**

لإنشاء جهاز استعادة بغرض إعادة تحديث صورة البرامج أو استعادتها في المحرك المحمول٬ سيلزمك التالي:

- جهاز أو أكثر تابع جزئيًا من HP.
- جهاز USB محمول بالحجم التالي أو أكبر:
- ThinPro: ۸ جنجانانت
- Windows 10 loT (في حال استخدام تنسيق USB): ٣٢ جيجابايت

ﷺ ملاحظة: بشكل اختياري، يمكنك استخدام الأداة على جهاز كمبيوتر يعمل بنظام التشغيل Windows.

<span id="page-49-0"></span>**لن تعمل طريقة الاستعادة هذه مع جميع أجهزة USB المحمولة.** أجهزة USB المحمولة التي لا تظهر كمحرك اقراص قابل للإزالة في نظام التشغيل Windows لا تدعم طريقة الاستعادة هذه. لا تدعم أجهزة USB المحمولة ذات الأقسام المتعددة بوجه عام طريقة الاستعادة هذه. نطاق أجهزة USB المحمولة المتاحة بالأسواق يتغير دائمًا. لم يتم اختبار جميع أجهزة USB المحمولة مع أداة HP Thin Client Imaging Tool.

## إدارة الجهاز

يشتمل 1530 على ترخيص لصالح HP Device Manager ولديه وكيل Device Manager agent مُثبَّت مُسبقًا. HP Device Manager عبارة عن أداة إدارة مُحسنة لجهاز تابع جزئيًا تستخدم لإدارة دورة الحياة الكاملة للأجهزة التابعة جزئيًا من HP لتضمين الاستكشاف وإدارة الأصول والتوزيع والتكوين. للمزيد من المعلومات حول HP Device Manager، پرجي زيارة www.hp.com/go/hpdm.

> إذا كنت ترغب في إدارة 530t بأدوات إدارة أخرى مثل Microsoft SCCM أو LANDesk، انتقل إلى <u>www.hp.com/go/clientmanagement للمزيد من المعلومات.</u>

## الأدوات (HP PC Hardware Diagnostics (UEFI) استخدام التشخيصُيُة لأجهزة الكمبيوتر الشخصي (PC) مَن HP كواجهة برامج ثَابتةُ موسعَةٌ موحدَةٌ (UEFI))

HP PC Hardware Diagnostics (UEFI) تسمح لك بتشغيل الاختبارات التشخيصية لتحديد عمل وظائف أجهزة الكمبيوتر على ما يرام. يجري تشغيل الأداة خارج نظام التشغيل حيث يمكنها عزل حالات فشل الأجهزة عن المشاكل التبي تُعزِ إلىي نظام التشغيل أو المكونات البرمجية الأخرى.

عندما تكتشف (HP PC Hardware Diagnostics (UEFI (الأدوات التشخيصية لأجهزة الكمبيوتر الشخصي (PC) من HP كواجهة برامج ثابتة موسعة موحدة (UEFI)) أي فشـل يتطلب اسـتبدال الأجـهزة، يتم إنشـاء رمز معرّف للفشل يتكون من ٢٤ رقمًا. يمكن تقديم رمز المعرّف هذا لقسم الدعم للمساعدة في تحديد كيفية حل المشكلة.

**ﷺ ملاحظة:** لبدء تشغيل أداة التشخيص على جهاز كمبيوتر قابل للتحويل، يجب أن يكون جهاز الكمبيوتر الخاص بك في وضع الكمبيوتر الدفتري المحمول ويجب أن تستخدم لوحة المفاتيح المتصلة.

لبدء تشغيل (HP PC Hardware Diagnostics (UEFI (الأدوات التشخيصية لأجهزة الكمبيوتر الشخصي (PC) من HP كواجهة برامج ثابتة موسعة موحدة (UEFI))، اتبع الخطوات التالية:

- شغّل جهاز الكمبيوتر أو أعد تشغيله، ثم اضغط بسرعة على esc.  $\Lambda$ 
	- اضغط f2. ۲.

يبحث نظام BIOS عن أدوات التشخيص في ثلاثة أماكن، بالترتيب التالي:

محرك أقراص USB متصل J.

ﷺ **ملاحظة:** لتنزيل أداة (HP PC Hardware Diagnostics (UEFI إلى محرك أقراص USB، راجع <u>تنزيل </u> HP PC Hardware Diagnostics (UEFI) إلى جهاز USB في صفحة 20.

**ب.** محرك القرص الثابت

- ج. BIOS
- عند فتح أداة التشخيص، حدد نوع الاختبار التشخيصي المطلوب تشغيله، ثم اتّبع الإرشادات التي تظهر  $\cdot$ على الشاشة.

<mark>ﷺ ملاحظة: ﴿</mark>إِذَا رَغْبَتْ فِي إِنقافِ الاختِبارِ التشخيصيِ، فاضغط على esc.

### تنزيل (HP PC Hardware Diagnostics (UEFI إلى جهاز USB

<span id="page-50-0"></span>खि ملاحظة: تتوفر إرشادات تنزيل (HP PC Hardware Diagnostics (UEFI بالإنجليزية فقط، ويجب استخدام ' كمبيوتر مزود بنظام التشغيل Windows لتنزيل بيئة دعم HP UEFI وإنشائها نظرًا لأن الملفات متاحة بتنسيق exe. فقط.

هناك خياران لتنزيل HP PC Hardware Diagnostics إلى جهاز USB:

#### تنزیل احدث إصدار من UEFI

- <mark>1.</mark> انتقل إلي http://www.hp.com/go/techcenter/pcdiags. يتم عرض صفحة HP PC Diagnostics الرئيسـية.
	- في قسم HP PC Hardware Diagnostics، حدد ارتباط Download (تنزيل)، ثم حدد Run (تشغيل).  $\cdot$  T

#### تنزيل أي إصدار من UEFI لمنتج معين

- انتقل إلى http://www.hp.com/support  $\Lambda$
- حدد Get software and drivers (الحصول على البرامج وبرامج التشغيل). ۲.
	- أدخل اسـم منتجك أو الرقم الخاص به. ۲.
	- ٤. حدد الكمبيوتر الخاص بك ثم نظام التشغيل.
- في قسـم Diagnostic (التشـخيص)، اتبع التعليمات التي تظهر علـى الشـاشـة لتحديد وتنزيل إصدار UEFI ٥. الذي تريده.

## متطلبات مجموعة سلك الطاقة

تشتمل إمدادات الطاقة في بعض أجهزة الكمبيوتر على مفاتيح طاقة خارجية. يحدد الجهد الكهربي ميزة التبديل على جهاز الكمبيوتر مما يسمح له بالتشغيل من أي جهد كهربي لخط بين ١٠٠-١٢٠ أو ٢٢٠-٢٤٠ فولت تيار متناوب. تكون إمدادات الطاقة على أجهزة الكمبيوتر تلك التي لا تشتمل على مفاتيح طاقة خارجية مزوّدة بمفاتيح داخلية تستشعر الجهد الكهربي الوارد وتبدّل تلقائيًا إلى الجهد الكهربي المناسب.

وتفي مجموعة سلك الطاقة التي تم استلامها مع جهاز الكمبيوتر بمتطلبات الاستخدام في البلد الذي اشتريت الحهاز منه.

يجب أن تفي مجموعات سـلك الطاقة الخاصة بالاسـتخدام في بلدان أخرى بمتطلبات البلد الذي تسـتخدم فيه الكمبيوتر.

### متطلبات عامة

المتطلبات المُدرجة أدناه معمول بها في جميع البلدان:

- يجب اعتماد سلك الطاقة من قبل وكالة مصدّقة مقبولة مسؤولة عن التقييم في البلد التي سيتم فيها  $\cdot$ تركيب سلك الطاقة.
- يجب أن يكون لمجموعة سـلك الطاقة حد أدنى من سعة التيار يقدر بـ ١٠ أمبير (٧ أمبير فقط لليابان)  $\cdot$ F وتصنيف جهد كهربي مُسمَّى للتيار المتناوب بقيمة ١٢٥ أو ٢٥٠ فولت، كما هو مطلوب من قِبل نظام الطاقة لكل دولة.
	- ينبغي ألا يقل الحد الأدنى لقُطر السـلك عن ٠,٧٥ مم<sub>٢</sub> أو 18AWG، كما ينبغي أن يتراوح طول السـلك ما ۳. بین ۱٫۸ م (٦ اقدام) و۳٫٦ م (۱۲ قدمًا).

ينبغي وضع سـلك الطاقة بطريقة تجنبك السـير فوقه أو الضغط عليه بواسـطة وضع أشـياء فوقه أو في مقابله. يجب إبداء اهتمام خاص بالقابس، والمأخذ الكهربائي، ونقطة خروج الكبل من المنتج. <span id="page-51-0"></span>ن الح**ذير! لا** تقم بتشغيل هذا المنتج باستخدام مجموعة أسلاك طاقة تالفة. إذا كانت مجموعة أسلاك الطاقة <u>ا</u> تالفة بأي شكل من الأشكال، فاستبدلها فورًا.

### **ϣتτلبات γلϚ اτϟاϗة اϴϟاΑاϴϧة**

للاستخدام في اليابان، استخدم فقط سلك الطاقة المرفق بهذا المنتج.

<u>ا⁄λ</u> **تنبيه:** يجب ألا يتم استخدام سلك الطاقة المرفق بهذا المنتج مع أي منتجات أخرى.

### **ϣتτلبات Χاλة Αاϟبلد**

المتطلبات الإضافية الخاصة بالبلد معروضة بين الأقواس وموضحة أدناه.

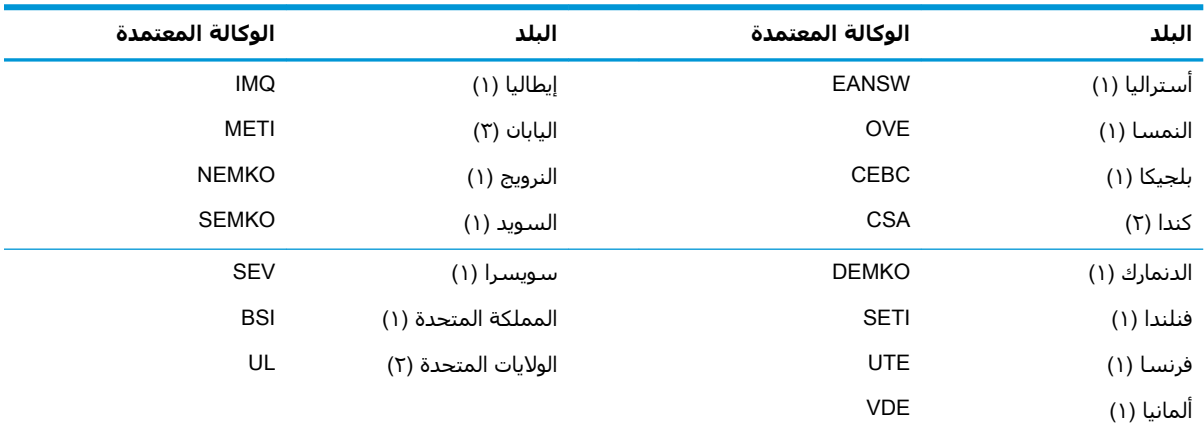

يجب أن يكون السـلك المرن من نوعية Type HO5VV-F، وموصلاً ثلاثيًا، وبمقاس موصل ٠,٧٥ مم<sub>٦</sub>. يجب أن تحمل لوازم مجموعة سلك الطاقة (قارن الأجهزة الكهربائية والمقبس الحائطي) علامة الاعتماد من الوكالة المسؤولة عن التقييم في الدولة التي ستُستخدم فيها.

- <mark>٦</mark>. يجب أن يكون السـلك المرن من نوعية Type SVT أو ما يكافؤه، وبرقم AWG 18، وموصّلاً ثلاثيًا. يجب أن يكون قابس الحائط من نوع التأريض ذي القطبين بتكوين NEMA 5-15P (بشدة تيار ١٥ أمبير، وجهد كهربي ١٢٥ فولت) أو NEMA 6-15P (بشدة تيار ١٥ أمبير، وجهد كهربي ۲۵۰ فولت).
- **٣.** يجب أن يحمل قارن الجهاز الكهربائي، والسلك المرن، وقابس الحائط علامة "T" ورقم تسجيل وفقًا لقانون Dentori الياباني. يجب أن يكون السـلك المرن من نوعية VCT أو VCTF، وموصّلاً ثلاثيًا، وبحجم موصل ٠,٧٥ مم. يجب أن يكون قابس الحائط من نوع التأريض ذي القطبين بتكوين C8303 بمعيار الصناعة اليابانية (بشدة تيار ۷ أمبير، وجهد كهربي ١٢٥ فولت).

## **ϴΑان ϗاΑلϴة اϟتنقϞ**

عادةً ما تكون لمنتجات الكمبيوتر التابع جزئيًا ثلاثة أنواع من أجهزة الذاكرة تسمى، RAM (ذاكرة الوصول العشوائب)،وROM (ذاكرة القراءة فقط)، وأجهزة الذاكرة المحمولة. سيتم فقد البيانات المخزنة في جهاز ذاكرة RAM (ذاكرة الوصول العشوائي) بمجرد إزالة الطاقة من الجهاز. يمكن تشغيل أجهزة RAM (ذاكرة الوصول العشوائبي) بواسطة طاقة الخط الرئيسـي، أو الأجهزة الملحقة، أو طاقة البطارية (يتم شـرح حالات الطاقة أدناه). لذلك، وحتى عندما تكون الوحدة غير متصلة بمأخذ تيار متناوب، فإنّ بعض أجهزة ذاكرة الوصول العشوائي (RAM) يمكن تشغيلها بطاقة البطارية. البيانات المخزنة في ذاكرة ROM (ذاكرة القراءة فقط) او الذاكرة المحمولة ستحتفظ بالبيانات الموجودة عليها حتى إذا تمت إزالة الطاقة من الجهاز. عادةً ما يحدد المصنعون للجهاز المحمول فترة زمنية (في غضون عشر سنوات) للاحتفاظ بالبيانات.

تعريف حالات الطاقة:

**طاقة التيار الرئيسي:** الطاقة المتوفرة عند تشغيل الوحدة.

**طاقة الأجهزة الملحقة أو <b>طاقة وضع الاستعداد**: الطاقة المتوفرة عندما تكون الوحدة في حالة إيقاف التشغيل عند توصيل إمداد الطاقة بمأخذ تيار متناوب نشط. **طاقة البطارية**: الطاقة المستمدة من بطارية على شكل عملة معدنية موجودة في أنظمة الجهاز التابع جزئيًا.

يسرد الجدول الموجود أدناه أجهزة الذاكرة المتوفرة وأنواعها لكل من النماذج. يرجعي ملاحظة أن أنظمة الجهاز التابع جزئيًا لا تستخدم محركات الأقراص الثابتة التقليدية مع الأجزاء المتحركة. وبدلاً من ذلك، فهي تستخدم أجهزة ذاكرة محمولة مع واجهة أمامية IDE/ SATA. ولذلك، فإنَّ واجهة أنظمة التشغيل مع هذه الأجهزة المحمولة مماثلة لمحرك قرص ثابت IDE/ SATA عادي. يحتوي جهاز IDE/ SATA المحمول هذا على الصورة الخاصة بنظام التشغيل. يمكن فقط ان تتم كتابة الجهاز المحمول بواسطة مسؤول. يلزم وجود اداة برنامج خاصة لتنسيق الأجهزة المحمولة ومسح البيانات المخزّنة فيها.

يرجى العثور أدناه على قائمة بالخطوات التي يجب اتّباعها لتحديث نظام BIOS واستخدامها لتعيين إعدادات BIOS إلى إعدادات المصنع الافتراضية.

- قم بتنزيل أحدث إصدار BIOS للطراز الخاص بك من موقع HP على الويب.  $\cdot$ 
	- اتبع التعليمات لتحديث برامج نظام BIOS الموجودة على موقع الويب.  $\cdot$ F
- قم بإعادة تشغيل النظام، وبينما يتم تشغيل النظام (بعد شاشة البداية لـ HP، إذا تم عرضها)، اضغط على ۳. مفتاح <u>F10</u> للدخول إلى شاشة إعداد BIOS.
	- في حال تعيين Ownership Tag (علامة الملكية) أو Asset Tag (علامة الأصول)، فيمكنك مسـحها يدويًا ٤. تحت Security > System IDs (الحماية > معرّفات النظام).
		- حدد File > Save Changes and Exit (ملف > حفظ التغييرات والإنهاء).  $\overline{0}$
- لمسح كلمات مرور الإعداد أو بدء التشغيل إذا تم تعيينها، ومسح أي إعدادات أخرى، فعليك إيقاف تشغيل  $\cdot$ جهاز الكميبوتر وإزالة سلك طاقة التبار المتناوب وغطاء الكميبوتر.
	- حدد موقع رابط كلمة المرور ذي الدبوسين (الأزرق/الأخضر) على الرأس E49 (المسـمى PSWD) وقم  $\cdot$ بإزالته.
- قم بإزالة طاقة التيار المتناوب، وانتظر عشر ثوانٍ حتى نفاد طاقة التيار المتناوب للوحدة، ثم اضغط على زر  $\Lambda$ مسـح CMOS. (هذا عادةً ما يكون زر لمس اصفر اللون، ويسـمـى CMOS).
- أعد تركيب الغطاء وسلك طاقة التيار المتناوب وشغّل جهاز الكمبيوتر. يتم الآن مسح كلمات المرور وإعادة  $\cdot$ تعيين جميع إعدادات الذاكرة القابلة للتكوين من قبل المستخدم، غير المتنقلة إلى قيم المصنع الافتراضية الخاصة بها.
	- **١٠.** أعد إدخال الأداة المساعدة للإعداد F10.
	- ا ملف > الإعداد الافتراضي > File > Default Setup > Restore Factory Settings as Default ) جدد الافتراضي > استعادة إعدادات المصنع كإعدادات افتراضية). سيقوم هذا بتعيين الإعدادات الافتراضية مرة اخرك إلى إعدادات المصنع الافتراضية.
		- <mark>I ۲.</mark> حدد File > Apply Defaults and Exit (ملف > تطبيق الإعدادات الافتراضية والإنهاء).
- <mark>١٣.</mark> أوقف تشغيل جهاز الكمبيوتر، وأزل سـلك طاقة التيار المتناوب، ثم ضع الرابط (الأزرق/الأخضر) مرة أخرى على الراس E49. أعد تركيب غطاء الكَمبيوتر وسلك الطاقة.

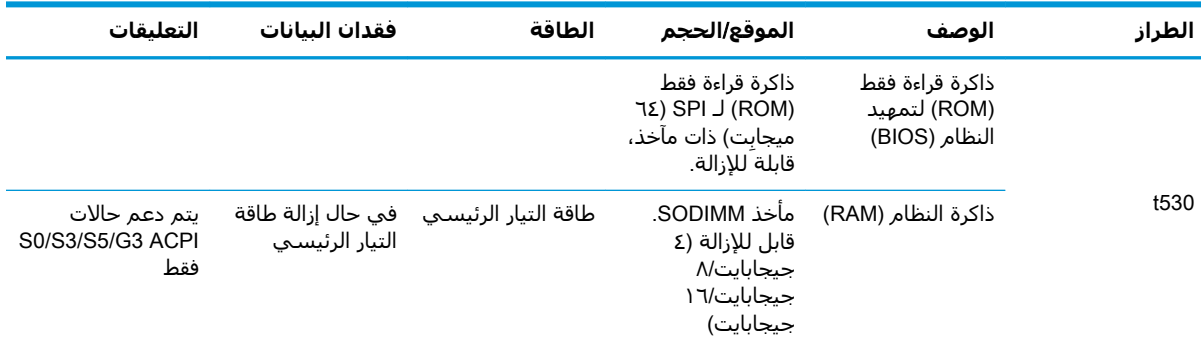

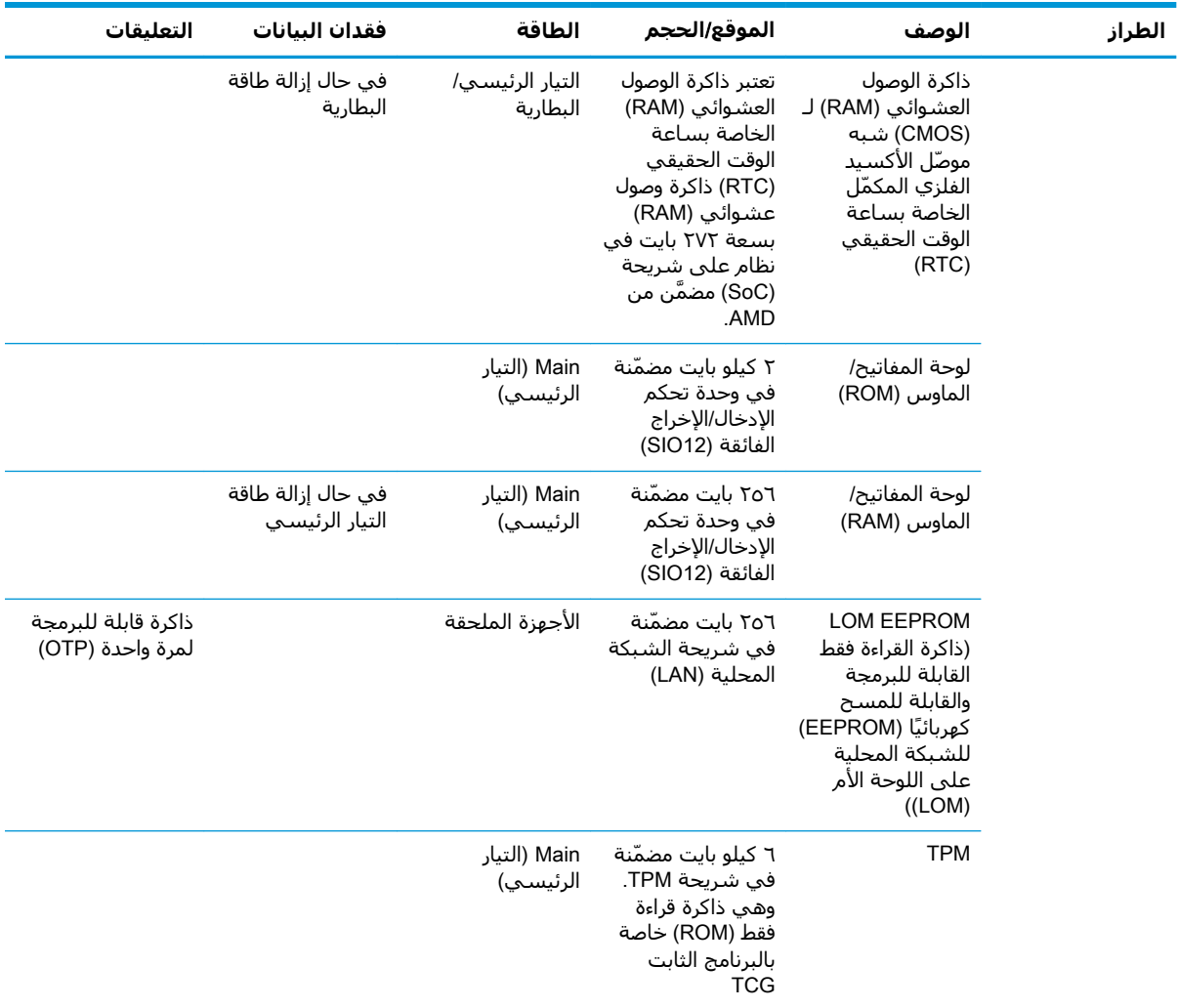

المعلومات الواردة في هذا الدليل عرضة للتغيير دون إشعار مسبق.

يعد بيان الضمان الصريح المرفق مع منتجات وخدمات HP هو الضمان الوحيد للمنتجات والخدمات التي تقدمها الشركة. كما يجب عدم تفسير اي شـيء هنا على انه يشـكل ضمانًا إضافيًا. وتخلـي شـركة HP مسـؤوليتها عن اية اخطاء فنية او تحريرية او اية اخطاء ناتجة عن الحذف وردت في هذا المستند.

> إذا كنت تحتاج لمعلومات إضافية أو تحتاج للمساعدة يرجى الاتصال بـ James Smalls على الرقم .٢٨١-̂٢٧-٧٤٨̂

## المواصفات

<span id="page-54-0"></span>للحصول على أحدث المواصفات أو المواصفات الإضافية للكمبيوتر التابع جزئيًا، انتقل إلى /http://www.hp.com/go /<mark>quickspecs وابحث عن الطراز المحدد لل</mark>كمبيوتر التابع جزئيًا الخاص بك للعثور على المواصفات السريعة.

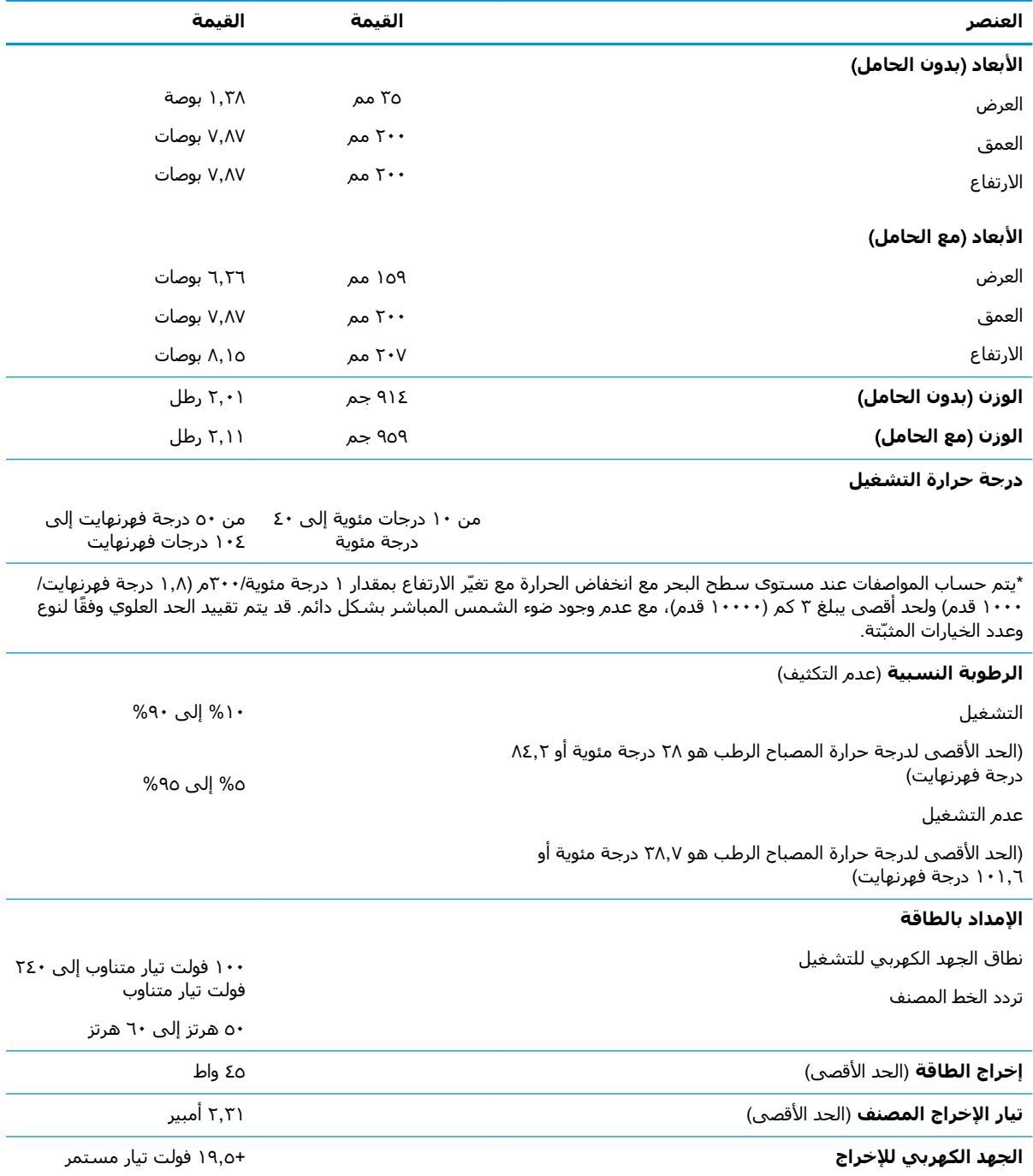

## **التفريغ الإلكتروستاتي**

<span id="page-55-0"></span>قد يؤدي تفريغ الكهرباء الساكنة من الأصابع أو من نواقل أخرى إلى تعطيل لوحات النظام أو أجهزة أخرى حساسـة للكهرباء السـاكنة. وهذا النوع من الضرر قد يقصّر فترة الصلاحية المتوقّعة للجهاز.

## **ϲΗتاγكتروϟالإ ώϳتفرϟا Ϧϋ ϢΟناϟا ضررϟا ϊنϣ**

لمنع الضرر الإلكتروستاتي، عليك أن تأخذ بعين الاعتبار التدابير الوقائية التالية:

- تجنّب الملامسـة باليد وذلك بنقل المنتجات وتخزينها في حاويات مضادة للكهرباء السـاكنة.
- أبق المكونات الحساسـة للإلكتروسـتاتية في حاوياتها إلى حين وصولها إلى محطات عمل خالية من الكهرباء الساكنة.
	- ضع القطع على سطح مؤرض كهربائيًا قبل إخراجها من حاوياتها.
		- تجنّب ملامسة الرؤوس، واللحامات، والدوائر الكهربائية.
	- عليك أن تتأكد من كونك مؤرضًا كهربائيًا على الدوام بطريقة صحيحة عند ملامسـة مكوّن أو مجموعة حساسة للكهرباء الساكنة.

## <mark>أساليب التأريض</mark>

هناك عدة أساليب تستخدم للتأريض. استخدم أسلوبًا واحدًا أو أكثر من الأساليب التالية عند التعامل مع قطع حساسة للإلكتروستاتية أو تثبيتها:

- اسـتخدم شـريط معصم موصولاً بسـلك تأريض بهيكل الجهاز التابع جزئيًا مؤرض. شـرائط المعصم عبارة عن شرائط مرنة بمقاومة ١ ميجا أوم +\- ١٠ بالمئة في أسـلاك التأريض. ولتوفير تأريض صحيح، البس شـريط المعصم ملاصقًا للحلد.
- استخدم شريط عقب القدم٬ أو شريط إصبع القدم٬ أو شريط الحذاء في محطات العمل أثناء الوقوف. وعليك لبس الأشرطة في القدمين معًا عند الوقوف على أرضية ناقلة أو على أرض مغطاة بمفرش مبدد.
	- استخدم أدوات صانة ناقلة.
	- استخدم مجموعة أدوات صانة محمولة ىالإضافة إلى سجادة عمل مىددة للكهرباء الساكنة.

إذا لم تتوفر لديك المعدات المقترحة للتأريض الصحيح، فاتصل بالوكيل، أو البائع، أو موفر الخدمات المعتمد لدى .HP

<mark>ملاحظة: للح</mark>صول على مزيد من المعلومات حول الكهرباء الساكنة، اتصل بالوكيل، أو البائع، أو مُوفر الخدمات المُعتمد لدى HP.

## معلومات الشحن

## التحضير للشحن

اتبع الإرشادات التالية عند التحضير لعملية شحن الجهاز التابع جزئيًا:

- أوقف تشغيل الجهاز التابع جزئيًا والأجهزة الخارجية.  $\Lambda$
- ِ افصل سـلك طاقة التيار المتردد من مأخذ التيار المتردد، ثم من الجهاز التابع جزئيًا.  $\cdot$  T
- <span id="page-56-0"></span>افصل مكونات النظام والأجهزة الخارجية عن مصادر الطاقة الخاصة بها، ثم افصلها عن الجهاز التابع جزئيًا. ۲.
- ضع مكونات النظام والأجهزة الخارجية في العلب الأصلية المخصصة لها أو في علب مماثلة مع توفير مواد ٤. التغليف اللازمة لحمايتها.

<mark>ﷺ ملاحظة:</mark> لنطاقات عدم التشغيل البيئية، انتقل إلى http://www.hp.com/go/quickspecs

## معلومات هامة عن الاصلاح

في كافة الحالات، قم بإزالة وحماية جميع الخيارات الخارجية قبل إعادة الجهاز التابع جزئيًا إلى HP للحصول على إصلاح أو تبديل.

في الدول التي تدعم الإصلاح عن طريق بريد العميل الإلكتروني بإعادة نفس الوحدة للعميل، يقوم HP بكل المجهود لإعادة الوحدة التى تم إصلاحها محتوية على نفس الذاكرة الداخلية والوحدات المحمولة التي تم إرسالها.

في الدول التي لا تدعم الإصلاح عن طريق بريد العميل الإلكتروني عن طريق إعادة نفس الوحدة للعميل، يتوجب إزالة جميع الخيارات الداخلية والمحمية، بالإضافة إلى الخيارات الخارجية. يجب استعادة الجهاز التابع جزئيًا إلى **التكوين الأصلبِ** قبل إعادته إلى HP للإصلاح.

### الوصول 2

<span id="page-57-0"></span>تصمم HP وتنتج وتسوق المنتجات والخدمات التي يمكن استخدامها بواسطة أي شخص، بما في ذلك ذوي الاحتياجات الخاصة، أما بشكل مستقل أو مع أجهزة مساعدة ملائمة.

## التقنيات المساعدة المعتمدة

تدعم منتجات HP مجموعة متنوعة من التقنيات المساعدة لأنظمة التشغيل ويمكن تكوينها للعمل مع تقنيات مساعدة إضافية. استخدم ميزة البحث على الجهاز الخاص بك للعثور على مزيد من المعلومات حول الميزات المساعِدة.

**ﷺ ملاحظة: للح**صول على مزيد من المعلومات حول أحد منتجات التقنية المساعدة، اتصل بدعم العملاء لهذا المنتج.

## الاتصال بالدعم

نحن نعمل بشكل متواصل على تحسين إمكانية وصول ذوي الاحتياجات الخاصة إلى منتجاتنا وخدماتنا ونرحب دومًا بتعليقات المستخدمين. فإذا كانت لديك مشكلة مع أحد المنتجات أو إذا كنت ترغب في إعلامنا بميزات وصول ذوي الاحتياجات الخاصة التي تساعدك، فيُرجى الاتصال بنا على الرقم ٧٠٧-٢٥٩ (٨٨٨)، من الاثنين إلى الجمعة، من ٦ ص إلى ٩ م بالتوقيت الجبلي. إذا كنت تعاني من إعاقة أو صعوبة في السـمع وكنت تسـتخدم TRS/VRS/WebCapTel، فاتصل بنا إذا كنت تطلب الدعم الفني أو كانت لديك أسئلة بخصوص وصول ذوي الاحتياجات الخاصة عن طريق الاتصال بالرقم ٧٠٥٨-٥٦٦ (٨٧٧)، من الاثنين إلى الجمعة، من ٦ ص إلى ٩ م بالتوقيت الجبلي.

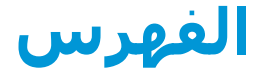

#### الرموز/الأ*عد*اد

HP PC Hardware Diagnostics (UEFI) (الأدوات التشخيصية لأجهزة الكمبيوتر الشخصي (PC) من HP كواجهة برامج ثابتة موسعة موحدة  $((UEFI)$ استخدام [٤٤](#page-49-0)

#### **B**

BIOS تحديث [٣٥](#page-40-0)

### **C**

Computer Setup (إعدادات الكمبيوتر) - قائمة Advanced (متقدمة) ٢٠ Computer Setup (إعداد الكمبيوتر) — قائمة File (ملف) ۲٦ Computer Setup (إعداد الكمبيوتر)— قائمة Power (الطاقة) [٢٩](#page-34-0) Computer Setup (إعداد الكمبيوتر) — قائمة Security (الحماية) [٢٨](#page-33-0) اعداد الكمبيوتر) Computer Setup قائمة Storage (التخزين) [٢٧](#page-32-0)

### **H**

[٤٣](#page-48-0) HP ThinUpdate

### **W**

Wake-on LAN (تنبيه على الشبكة المحلية) (WOL) ٢٦

### **ا**

أساليب التأريض [٥٠](#page-55-0) إرشادات التثبيت [٣](#page-8-0)، [١٤](#page-19-0) إزالة بطارية [٢٠](#page-25-0) لوحة التغطية [١٥](#page-20-0) محرك قرص محمول من نوعية [٥١](#page-56-0) USB وحدة تخزين M.2 [٥١](#page-56-0) إعادة تدوير [٢١](#page-26-0) إعادة تركيب بطارية [٢٠](#page-25-0) وحدة التخزين [١٩](#page-24-0) وحدة تخزين M.2 [١٩](#page-24-0)

إعادة تعيين كلمات المرور ٢٧ إϋدادات BIOS [٢٤](#page-29-0) إمكانية الوصول [٥٢](#page-57-0) اتجاه، أفقي [١٢](#page-17-0) اتجاه مدعوم أفقي [١٢](#page-17-0) استبدال لوحة التغطية [١٧](#page-22-0) استخدام HP ThinUpdate لاستعادة الصورة [٤٣](#page-48-0) استكشاف الأخطاء الأساسية وإλلاΣها [٤١](#page-46-0) استكشاف الأخطاء غبر القرصية وإصلاحها للوحدة من دون اقراص [٤٢](#page-47-0) استكشاف الأخطاء وإصلاحها Σ١، [٤١](#page-46-0) الأنعاد [٤٩](#page-54-0) الأداة المساعدة لتكوين HP BIOS [٣١](#page-36-0) (HPBCU) الأداة اϟمساϋدة Setup Computer [٢٤](#page-29-0) (F10) الأوضاع غير المدعومة تحت شاشة [١٣](#page-18-0) في درج [١٣](#page-18-0) الاختبارات التشخيصية عند بدء التشغيل [٣٨](#page-43-0) البطارية، إعادة تركيب [٢٠](#page-25-0) التحضير للشحن [٥١](#page-56-0) التشخيصات واستكشاف الأخطاء وإλلاΣها [٣٦](#page-41-0) التفريغ الإلكتروستاتيكي [٥٠](#page-55-0) التقنيات المساعِدة المدعومة [٥٢](#page-57-0) الدعم، الاتصال [٥٢](#page-57-0) الذاكرة، ترقية [٢٢](#page-27-0) العناية الروتينية [١٤](#page-19-0) المكونات [٢](#page-7-0) الداخلية [١٨](#page-23-0) المكونات الداخلية [١٨](#page-23-0) المواصفات إخراج الطاقة [٤٩](#page-54-0) الأبعاد [٤٩](#page-54-0) الأجهزة [٤٩](#page-54-0) الإمداد بالطاقة [٤٩](#page-54-0) الرطوبة [٤٩](#page-54-0)

<span id="page-58-0"></span>الرطوبة النسبية [٤٩](#page-54-0) الكمبيوتر التابع جزئيًا [٤٩](#page-54-0) تيار الإخراج المصنف [٤٩](#page-54-0) درجة الحرارة [٤٩](#page-54-0) الوضع المدعم تحت حامل شاشة [١٢](#page-17-0)

> **ب** بيان قابلية التنقل 2٦

### **ت**

تثبيت الجهاز التابع جزئيًا على HP Quick [٧](#page-12-0) Release كبل التأمين [٦](#page-11-0) وحدة V HP Quick Release تجنب الضرر الناجم عن التفريغ الإلكتروستاتيكى [٥٠](#page-55-0) تحديث BIOS ٢٥ تحذيرات إزالة البطارية [٢٠](#page-25-0) التعرض لصدمة كهربائية ه١، [٢٠](#page-25-0)، [٢٢](#page-27-0) الصعق الكهربائي [٣](#page-8-0)، [١٤](#page-19-0) تثبيت وحدات الذاكرة [٢٢](#page-27-0) قابس التأريض ٣، [١٤](#page-19-0) مقابس NIC ۲، ۱٤ نسخ ٢، ١٤، ١٩، ٢٠، [٢٢](#page-27-0) ترقية ذاكرة النظام [٢٢](#page-27-0) تسلسل بدء التشغيل ٢٧ تعطيل/تمكين Wake-on LAN (تنبيه ϋلى اϟشبكة اϟمΤلϴة) (WOL )[٣٦](#page-41-0) تغيير إعدادات BIOS [٣١](#page-36-0) تكوين خادم PXE (بيئة تنفيذ التمهيد المسبق) [٤٣](#page-48-0) تنبيهات إرفاق الحامل Σ التهوية [١٣](#page-18-0) الصعق الكهربائي [٣](#page-8-0)، [١٤](#page-19-0) الكهرباء الساكنة ٣، [١٤](#page-19-0) تأمين كبل الطاقة [٦](#page-11-0) توجيه الجهاز التابع جزئيًا [١٢](#page-17-0) وحدة HP Quick Release وضع الجهاز التابع جزئيًا [١٣](#page-18-0) توصيل سـلك طاقة التيار المتردد ـ [٦](#page-11-0)

تيار الإخراج المصنف [٤٩](#page-54-0)

### **ح**

حامل، إرفاق Σ حامل مرتفع Σ

### **خ**

خادم PXE (بيئة تنفيذ التمهيد المسبق) [٤٣](#page-48-0) خدمات الإصلاح [٥١](#page-56-0) خطأ رموز [٣٨](#page-43-0) خبارات [١](#page-6-0)، [٦](#page-11-0) خيارات التركيب تحت مكتب [١٠](#page-15-0) على الجزء الخلفي من حامل اϟشاηة [١٠](#page-15-0) على حائط [١٠](#page-15-0) خيارات التركيب المعتمدة [١٠](#page-15-0)

### **ر**

رموز أصوات التنبيه [٣٨](#page-43-0) رموز الأصوات المسـموعة ٢٨

### **ق**

قائمة Advanced (متقدمة) [٣٠](#page-35-0) قائمة File (ملف) ۲٦ قائمة Power (الطاقة) [٢٩](#page-34-0) قائمة Security (الحماية) [٢٨](#page-33-0) ϗامة Storage( اϟتخزϦϳ )[٢٧](#page-32-0)

### **ك**

كبل التأمين، تثبيت [٦](#page-11-0) ϛلمات اϟمرور [٣٧](#page-42-0)

### **ل**

لوحة التغطىة إزالة [١٥](#page-20-0) إعادة تركيب [١٧](#page-22-0)

### **م**

متطلبات سلك الطاقة اليابانية [٤٦](#page-51-0) متطلبات مجموعة أسلاك الطاقة ϟلبلد [٤٦](#page-51-0) متطلبات مجموعة سلك الطاقة Σ٥ خاصة بالبلد [٤٦](#page-51-0) محرك أقراص USB، إزالة [٥١](#page-56-0) مصابیح LED ٢٦ وميض الطاقة [٣٨](#page-43-0) مصابيح LED الوامضة [٣٨](#page-43-0) مواصفات إخراج الطاقة [٤٩](#page-54-0)

مواصفات الأجهزة [٤٩](#page-54-0) مواصفات الإمداد بالطاقة [٤٩](#page-54-0) مواصفات الرطوبة [٤٩](#page-54-0) مواصفات الرطوبة النسبية [٤٩](#page-54-0) مواصفات درجة الحرارة [٤٩](#page-54-0) مواقع الويب [١](#page-6-0) HP موقع الرقم التسلسلي [٢](#page-7-0)

**و** [٧](#page-12-0) HP Quick Release دةΣو **V** Quick Release <sub>9</sub> وحدة التخزين، إعادة تركيب [١٩](#page-24-0) وحدة تخزين M.2، إعادة تركيب [١٩](#page-24-0) وحده التخزين M.2، إزالة [٥١](#page-56-0)